# **Портативный GPS навигатор OODO M501**

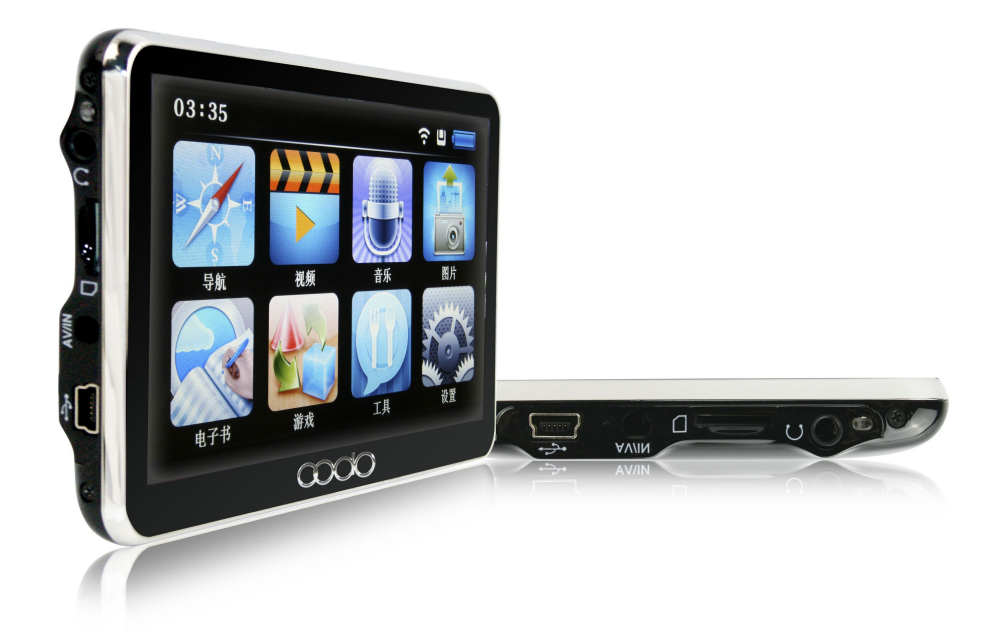

# **Инструкция по эксплуатации**

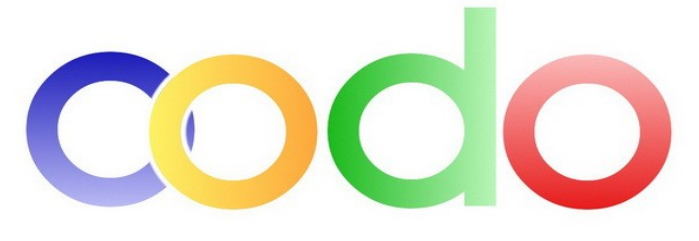

www.oodo.ru

# Предостережения и уведомления

Для наиболее эффективной работы с устройством, пожалуйста, внимательно прочтите руководство пользователя. Из этого руководства вы также можете узнать о стандартных и дополнительных функциях данного GPS-навигатора.

Ознакомившись с руководством пользователя, вы сможете найти в нем дополнительную информацию, отмеченную следующим образом:

- **[Внимание]** разъяснение некоторых нюансов;
- **[Дополнительная информация]**  дополнительная информация по определенной теме;
- **[Важно]** предостережения. Во избежание нанесения вреда своему здоровью и здоровью окружающих убедительная просьба уделять особое внимание информации, отмеченной таким образом, и строго соответствовать всем перечисленным инструкциям.

Данное руководство пользователя применимо исключительно к GPS-навигатору OODO M501

- В данном руководстве пользователя собрана вся необходимая информация для работы со стандартными функциями навигатора
- Все изменения в данное руководство и автомобильные GPS навигаторы ООDO (технические характеристики и комплектация) могут вноситься производителем без уведомления пользователей
- Убедительно просим вас делать резервные копии всей важной информации, т.к. наша компания не несет ответственности за ее потерю
- В случае обнаружения ошибок в данном руководстве и в программном обеспечении автомобильных GPS навигаторов OODO, пожалуйста, сообщите по контактам, указанным на официальном сайте www.oodo.ru
- Во избежание непредвиденных последствий, пожалуйста, внимательно ознакомьтесь с содержанием данного руководства пользователя, а также используйте только оригинальные аксессуары. В случае если вы нарушите правила пользования данным устройством или подсоедините к нему несовместимые аксессуары, гарантия на данный товар будет автоматически считаться недействительной. Более того, подобная эксплуатация устройства очень опасна как для вашего здоровья, так и для здоровья окружающих. Наша компания не несет никакой ответственности за подобные последствия.
- Вследствие строительства новых дорог и появления новых маршрутов существует вероятность того, что информация, находящаяся в базе данных навигационного ПО, не будет соответствовать действительности. Убедительно просим вас действовать по ситуации и соблюдать все правила дорожного движения, имеющие в данном регионе. В целях вашей личной безопасности не пользуйтесь средствами управления устройством во время вождения. В данной ситуации наша компания также не несет никакой ответственности.
- Ответственность за сервис GPS несет правительство США. Спутниковые сигналы GPS не проникают через твердые препятствия (GPS недоступен, например, в помещениях или в тоннелях).
- Все рисунки в данном руководстве, представленные для ознакомления пользователя, являются аналогами настоящего устройства.

# Содержание

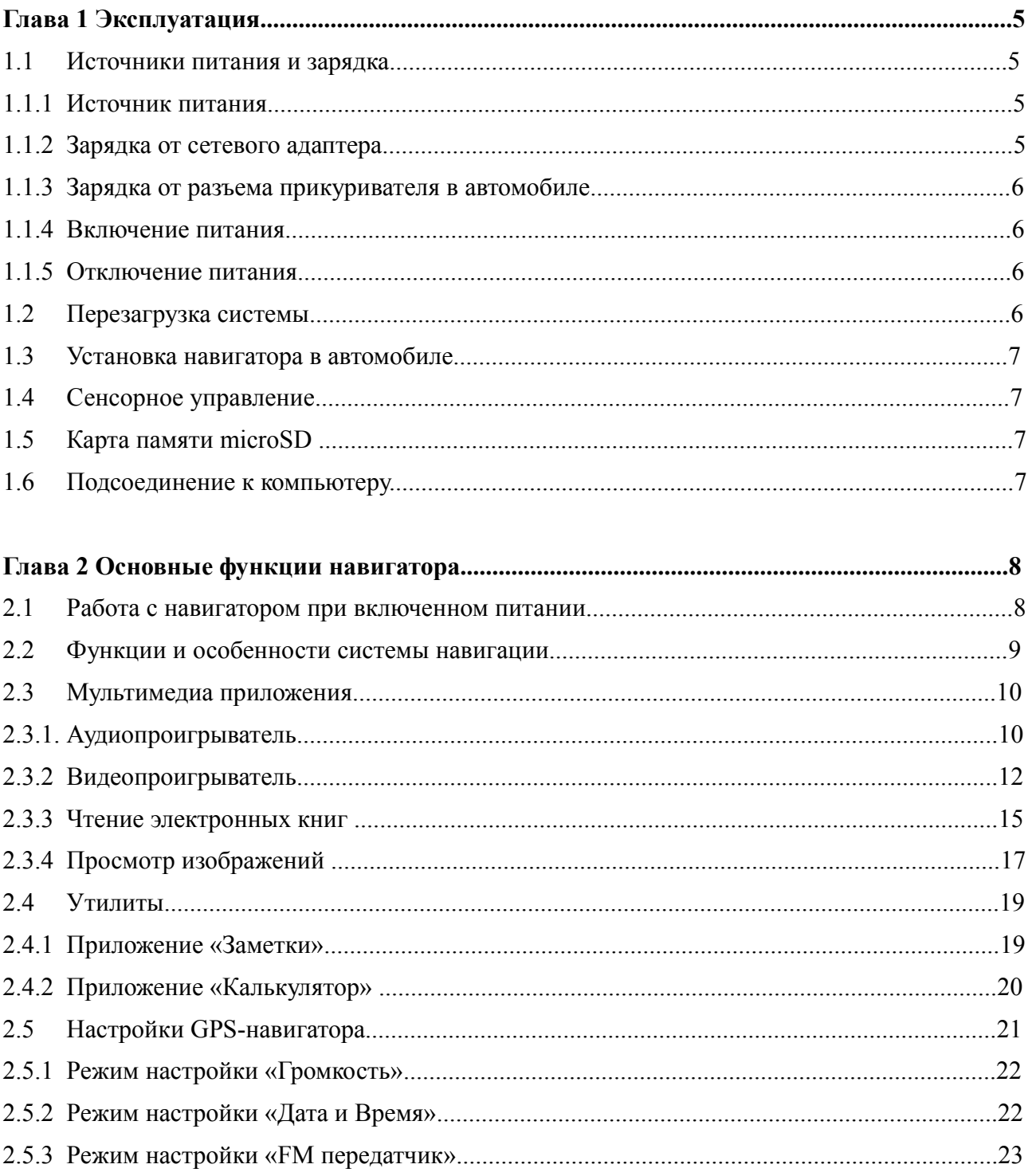

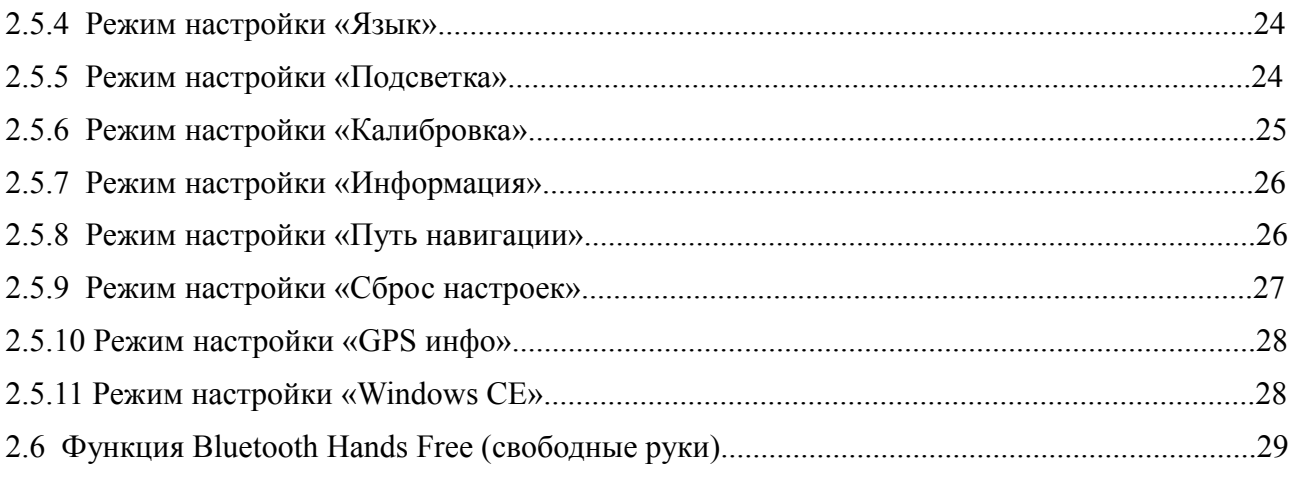

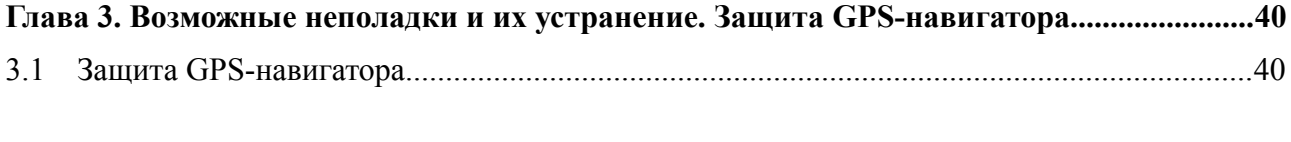

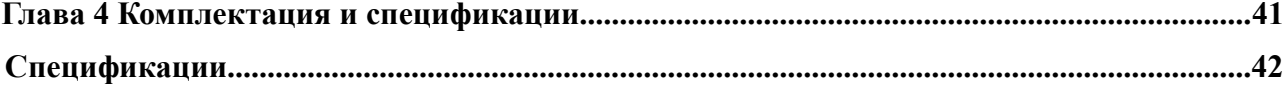

# Глава 1. Эксплуатация

#### **1.1 Источники питания и зарядка**

Для того чтобы начать использование навигатора, полностью зарядите батарею.

#### *1.1.1 Источник питания*

Для работы GPS-навигатора можно использовать энергию от аккумулятора, сети или USBкабеля.

В случае если зарядка с помощью электросети невозможна, в качестве источника энергии используется литиевая аккумуляторная батарея. Значок питания показывает текущий уровень заряда аккумулятора.

При соединении с электросетью питание GPS-навигатора осуществляется через сетевой адаптер.

При соединении с прикуривателем автомобиля питание GPS-навигатора осуществляется через автомобильный адаптер.

При подсоединении GPS-навигатора к компьютеру питание GPS-навигатора осуществляется через USB-кабель.

**[Внимание]** USB-кабель не должен быть слишком длинным.

**[Внимание]** В качестве источника энергии в навигаторе установлена литиевая аккумуляторная батарея. При нормальных условиях эксплуатации полностью заряженной батареи хватит на 2 часа работы. Время работы варьируется, т.к. навигатор может эксплуатироваться в различных режимах. Некоторые функции (воспроизведение аудио и видео файлов или слишком яркая подсветка и т.п.) требуют больших энергозатрат, что снижает время работы навигатора без подзарядки.

**[Важно]** В качестве источника энергии в навигаторе установлена литиевая аккумуляторная батарея. Во избежание воспламенения, пожалуйста, не протыкайте, не разбирайте и не кидайте аккумулятор в воду или огонь. При неправильной эксплуатации батарея может взорваться или источать вредные химические соединения.

#### *1.1.2 Зарядка от сетевого адаптера*

Для первого использования батарею навигатора рекомендуется зарядить при помощи сетевого адаптера mini USB (см. комплектацию).

- 1. Подсоедините зарядное устройство к разъему mini USB, расположенному с левой стороны GPS-навигатора;
- 2. Для начала зарядки аккумулятора вставьте другой конец зарядного устройства в электрическую розетку.

**[Внимание]** В процессе зарядки аккумулятора индикаторная лампа горит красным цветом. При полной зарядке аккумулятора цвет индикатора станет зеленым. Пожалуйста, не отсоединяйте зарядное устройство до тех пор, пока аккумулятор не зарядится полностью, и заряжайте его только по необходимости. Для увеличения службы аккумуляторной батарее рекомендуется ее максимально разряжать и затем максимально заряжать.

- 1.1.3 Зарядка от разъема прикуривателя в автомобиле
	- 1. Подсоедините один конец автомобильного зарядного устройства навигатора к разъему miniUSB, расположенному с левой стороны GPS-навигатора;
	- 2. Для начала зарядки аккумулятора вставьте другой конец автомобильного зарядного устройства в разъем автомобильного прикуривателя.

**[Важно]** Пожалуйста, подсоединяйте навигатор к разъему прикуривателя только при заведенном двигателе. Иначе вы можете серьезно повредить устройство вследствие скачка напряжения.

#### *1.1.4 Включение питания*

Кнопка, расположенная в верхней части устройства, служит для включения/выключения устройства.

Проверьте, нуждается ли батарея в подзарядке, или подсоедините устройство к источнику питания.

Для того чтобы включить GPS-навигатор, нажмите кнопку.

**[Внимание]** Использование устройства во влажных условиях может вызвать короткое замыкание. Не оставляйте устройство под воздействием прямых солнечных лучей, т.к. перегрев батареи может привести к некорректной работе или повреждению устройства.

#### *1.1.5 Отключение питания*

Для отключения питания используйте расположенную в верхней части устройства кнопку включения/выключения устройства. Система автоматически перейдет в режим ожидания. При следующем включении питания система автоматически отобразит текущее состояние интерфейса.

Для полного отключения питания (hard reset) нажмите и удерживайте кнопку включения/выключения в течение 5 секунд. Для загрузки GPS навигатора повторите данную операцию.

#### **1.2 Перезагрузка системы**

Если система не работает или вам ее необходимо перезапустить вы можете перезагрузить ее следующими двумя способами:

- 1. Нажмите стилусом на клавишу сброса, расположенную на задней стороне устройства
- 2. Нажмите и удерживаете выключатель питания в течение 2-3 секунд для прекращения подачи питания, а затем повторите эту операцию для перезагрузки системы.

**[Дополнительная информация]** Следующие показатели говорят о том, что система перестала реагировать:

- 1. Переход с одного изображения на другое сильно задерживается или не осуществляется.
- 2. Система сенсорного управления не функционирует, например, некоторые действия выполняются очень долго или совсем не выполняются.
- 3. Не работает клавиша включения питания.

**[Важно]** В том случае, если система не отвечает, то после перезагрузки все несохраненные данные будут потеряны. Пожалуйста, своевременно делайте резервные копии всей необходимой информации.

#### **1.3 Установка навигатора в автомобиле**

При использовании GPS-навигатора в автомобиле, закрепите его на панели под лобовым стеклом при помощи автомобильного крепления.

**[Важно]** Если вы используете для фиксации навигатора автомобильное крепление, обратите особое внимание на его расположение. Располагайте навигатор таким образом, чтобы он не закрывал обзор водителю. Ни в коем случае не оставляйте устройство в незакрепленном состоянии. Не устанавливайте его в радиусе действия воздушной вентиляции автомобиля.

#### **1.4 Сенсорное управление**

Стилус - основное средство управления GPS-навигатором. Пожалуйста, не теряйте его.

**[Важно]** Любой поломанный, острый и твердый предмет может поцарапать и вывести из строя жидкокристаллический дисплей данного устройства. Убедительная просьба – использовать только исправный стилус.

Интерфейс GPS навигатора OODO заточен также на касание пальцами. Пожалуйста, не давите сильно на экран. В навигаторах OODO используются высокочувствительные сенсорные панели, что требует легкого касания для запуска необходимого приложения.

#### **1.5 Карта памяти microSD**

В комплекте с GPS-навигатором прилагается карта памяти microSD. Пожалуйста, правильно установите карту памяти для ее последующего использовании. При правильно вставленной карте памяти индикатор  $\Box$  будет гореть синим цветом

**[Важно]** Пожалуйста, не извлекайте карту памяти, когда система выполняет какую-либо операцию.

#### **[Важно]**

- 1. Не сдавливайте, не сгибайте, а также не роняйте карту памяти.
- 2. Не используйте и не храните карту памяти при повышенной температуре и влажности, не подвергайте ее действию прямых солнечных лучей, а также держите подальше от жидкости и едких веществ.
- 3. Пожалуйста, обращайте особое внимание на то, правильной ли стороной вы вставляете карту памяти. Помните, при неправильном обращении с картой памяти, вы рискуете повредить её.

#### **1.6 Подсоединение к компьютеру**

GPS навигатор можно подсоединить к компьютеру при помощи miniUSB выхода, расположенного на его левой стороне. Вы можете копировать нужную информацию с компьютера в навигатор и наоборот. Вы можете создать резервную копию данных на своем компьютере и в любое время восстановить ее в навигаторе, если в его системе произойдут какие-либо сбои.

- 1. Первоначально убедитесь в том, что питание навигатора включено;
- 2. Вставьте один конец USB-кабеля в порт miniUSB навигатора **из и расположенный на** его левой стороне, а другой конец **в ветавьте в USB-порт вашего компьютера**.
- 3. После соединения компьютер автоматически обнаружит новое устройство. GPSнавигатор остановит выполнение всех процедур и перейдет в режим ожидания.
- 4. Когда вы закончите работу, отсоедините miniUSB кабель. GPS-навигатор автоматически перейдет в прежний режим работы интерфейса.

**[Важно]** Защита данных: пожалуйста, копируйте данные на внешние носители информации каждый раз перед обновлением системы данных вашего навигатора. Еще раз напоминаем, что наша компания не несет ответственности за потерю данных.

**[Внимание]** GPS-навигатор останавливает выполнение текущих операций при подключении к компьютеру.

**[Важно]** В некоторых случаях процесс сообщения навигатора с компьютером может оборваться, что приведет к потери необработанных данных. К числу таких случаев относятся:

- 1. преждевременное извлечение miniUSB кабеля;
- 2. отключение питания.

# Глава 2. Основные функции навигатора

#### **2.1 Работа с навигатором при включенном питании**

Основное меню навигатора

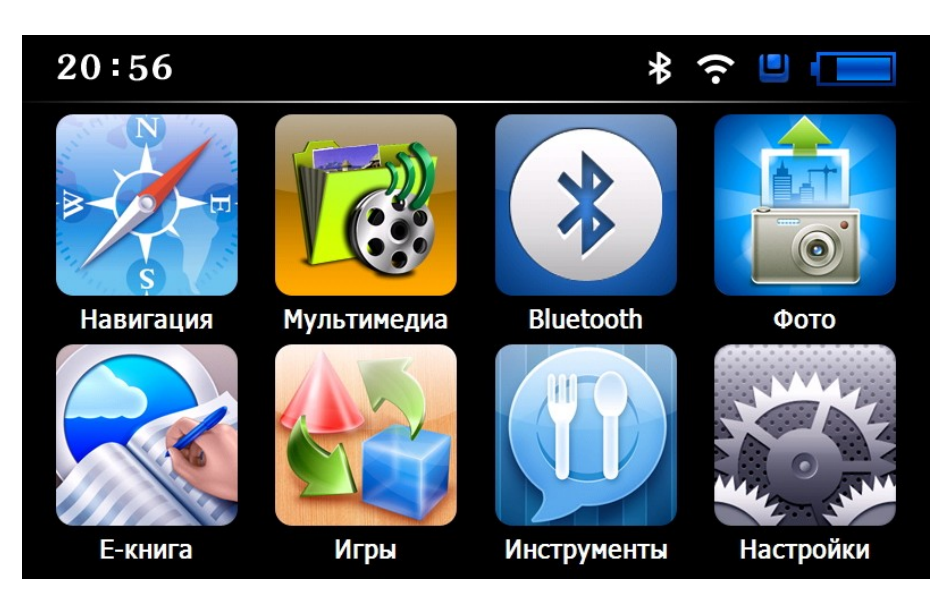

#### **Элементы управления**

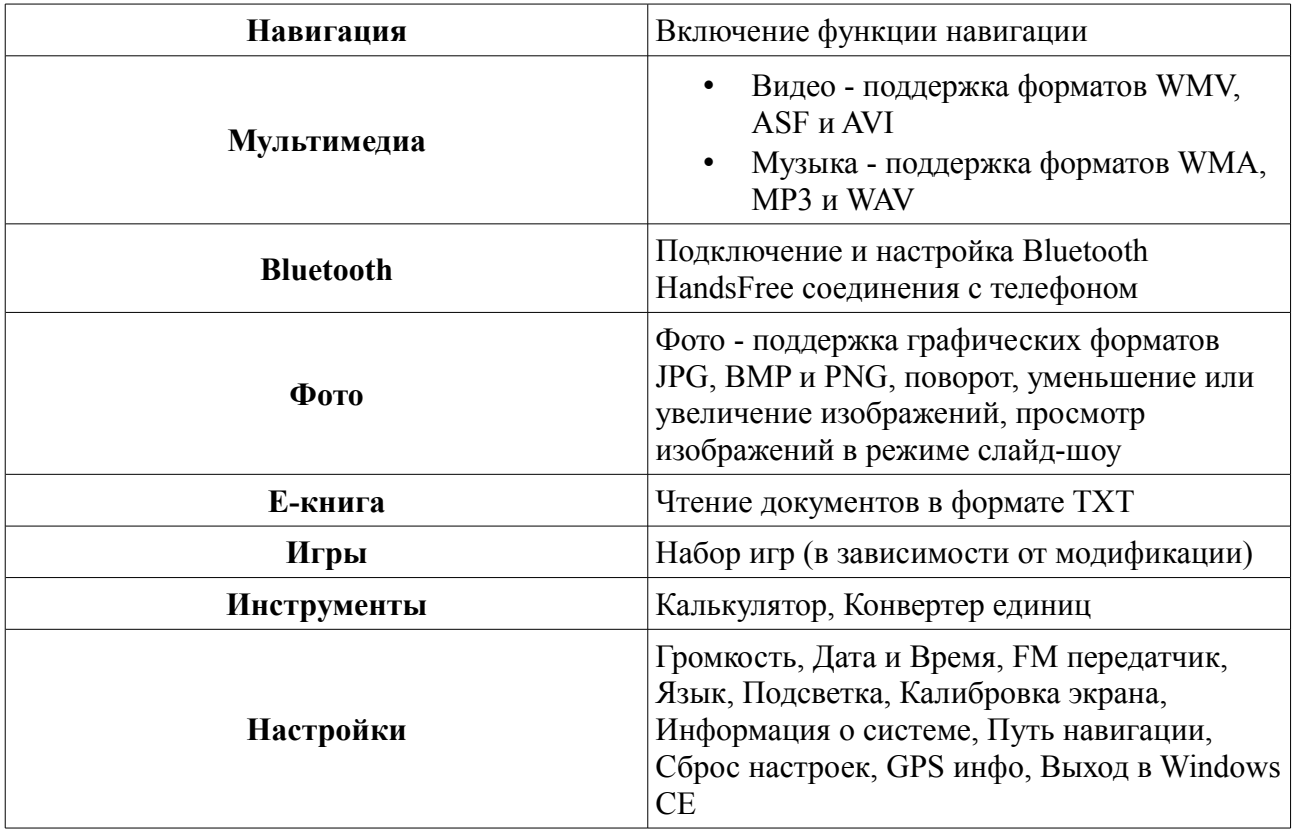

#### **2.2 Функции и особенности системы навигации**

В соответствии с выбором системы навигации, GPS-навигатор получает сигнал со спутника, устанавливает текущее местоположение объекта и отражает данные на карте. После того, как будет задан пункт назначения, система может вычислить наилучший маршрут. Это поможет прибыть в пункт назначения самим быстрым и безопасным маршрутом.

Вы сами ощутите все преимущества езды с использованием GPS-навигации за счёт визуальной карты, яркой анимации и голосового сопровождения.

Использование определенных функций навигации целиком и полностью зависит от выбора вами навигационного программного обеспечения.

#### *Важные сведения*

- 1. **Карты.** Вследствие строительства новых дорог и появления новых маршрутов существует вероятность того, что информация, находящаяся в базе данного устройства, не будет соответствовать действительности. Убедительно просим вас действовать по ситуации и соблюдать все правила дорожного движения вашего региона. В случае обновления или модернизации программного обеспечения всю интересующую вас информацию вы сможете найти на нашем официальном сайте в Интернете. Так или иначе, будете ли вы обновлять или модернизировать программное обеспечение, зависит только от вас.
- 2. **Навигация**. Навигатор предлагает маршрут на ваше рассмотрение. Но вы можете определить наиболее подходящий маршрут самостоятельно, потому что зачастую известный водителю маршрут оказывается лучше предложенного GPS-навигатором.

3. **Получаемый сигнал**. Спутниковые сигналы GPS обычно не проходят через твердые материалы (кроме стекла). Если Вы находитесь в помещении, между высокими домами, в туннеле, на подземной парковке или под мостом информация о вашем местоположении на GPS устройстве может не соответствовать действительности. На качество, быстроту и эффективность работы навигатора также влияют погодные условия и ваше местоположение по отношению к спутнику.

## **2.3 Мультимедийные приложения**

В данной главе описываются основные функции проигрывателя, встроенного в данный GPS-навигатор: аудио и видео проигрыватели, поддержка чтения электронных книг и просмотра изображений. Все это поможет вам скоротать долгие минуты ожидания.

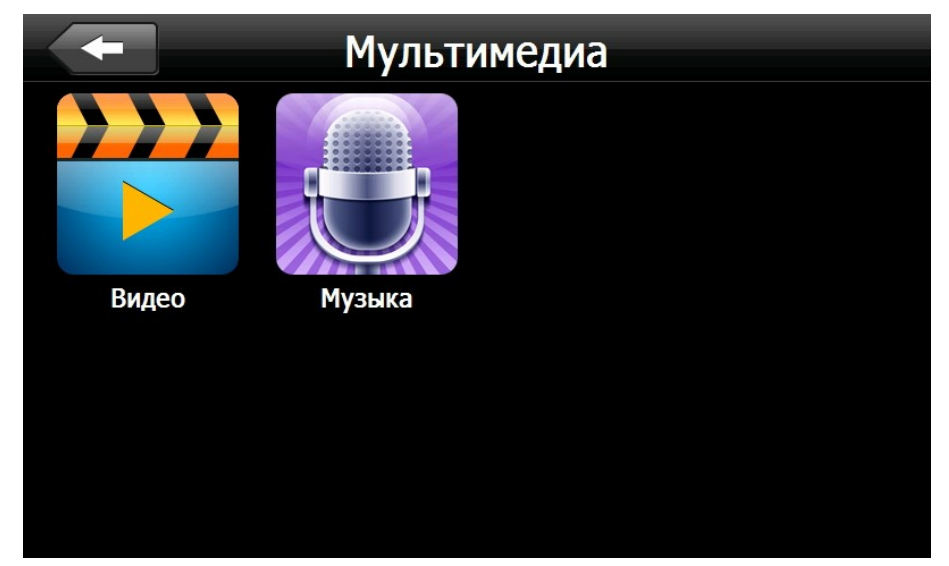

*2.3.1 Аудиопроигрыватель.*

Функции:

• Поддержка музыкальных форматов WMA, MP3 и WAV.

**[Дополнительная информация]** Для воспроизведения музыкальных файлов скопируйте их в какую-либо папку на карте памяти (рекомендуем создать папку Музыка)

аудиопроигрывателем

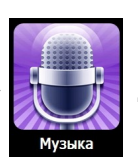

Нажмите на кнопку «Музыка» **других** для перехода в окно управления

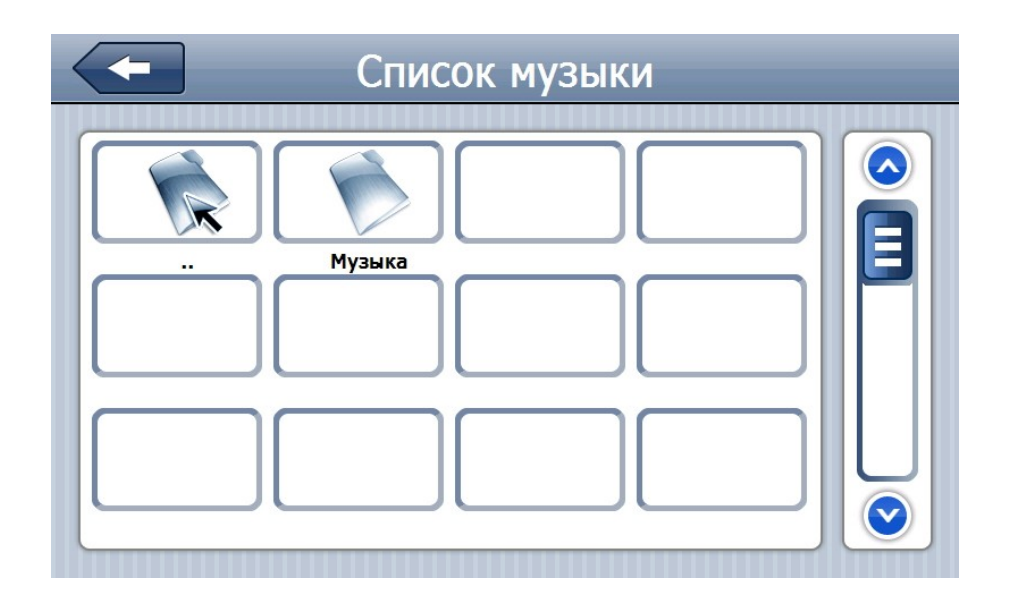

# **Элементы управления**

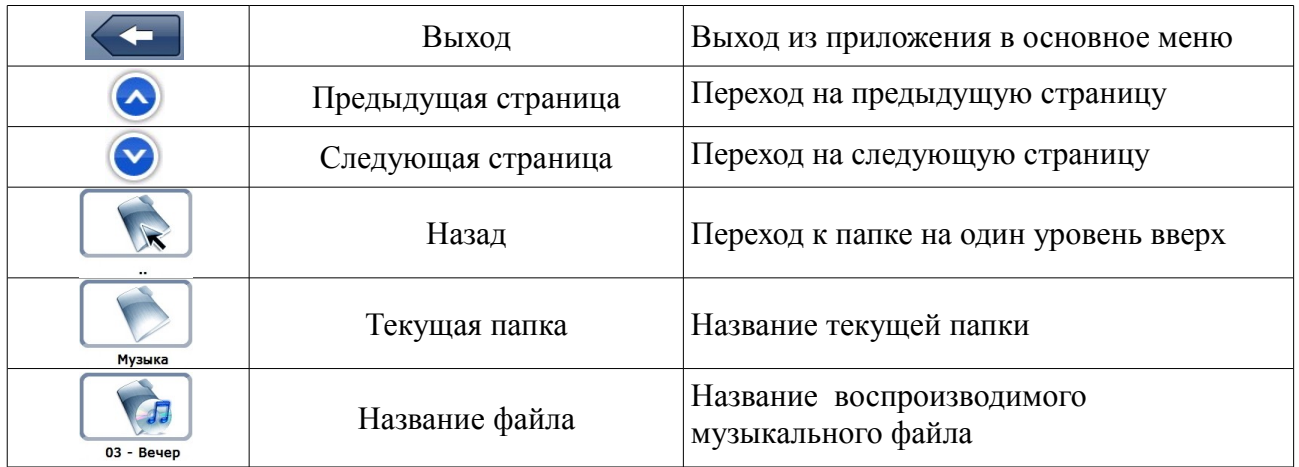

Аудиопроигрыватель открывается и воспроизведение музыкального файла начинается

однократным выбором иконки

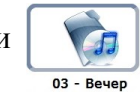

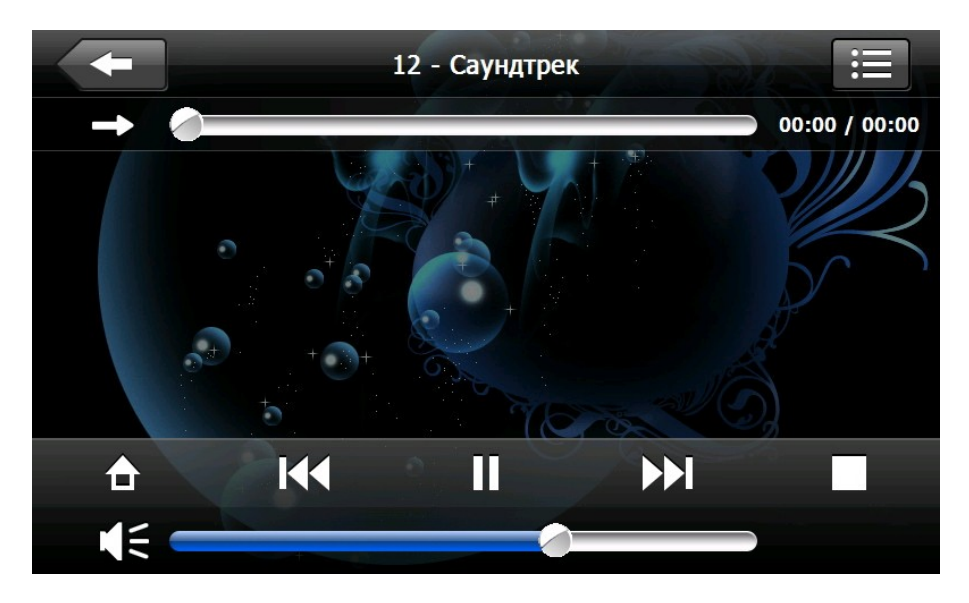

#### **Элементы управления**

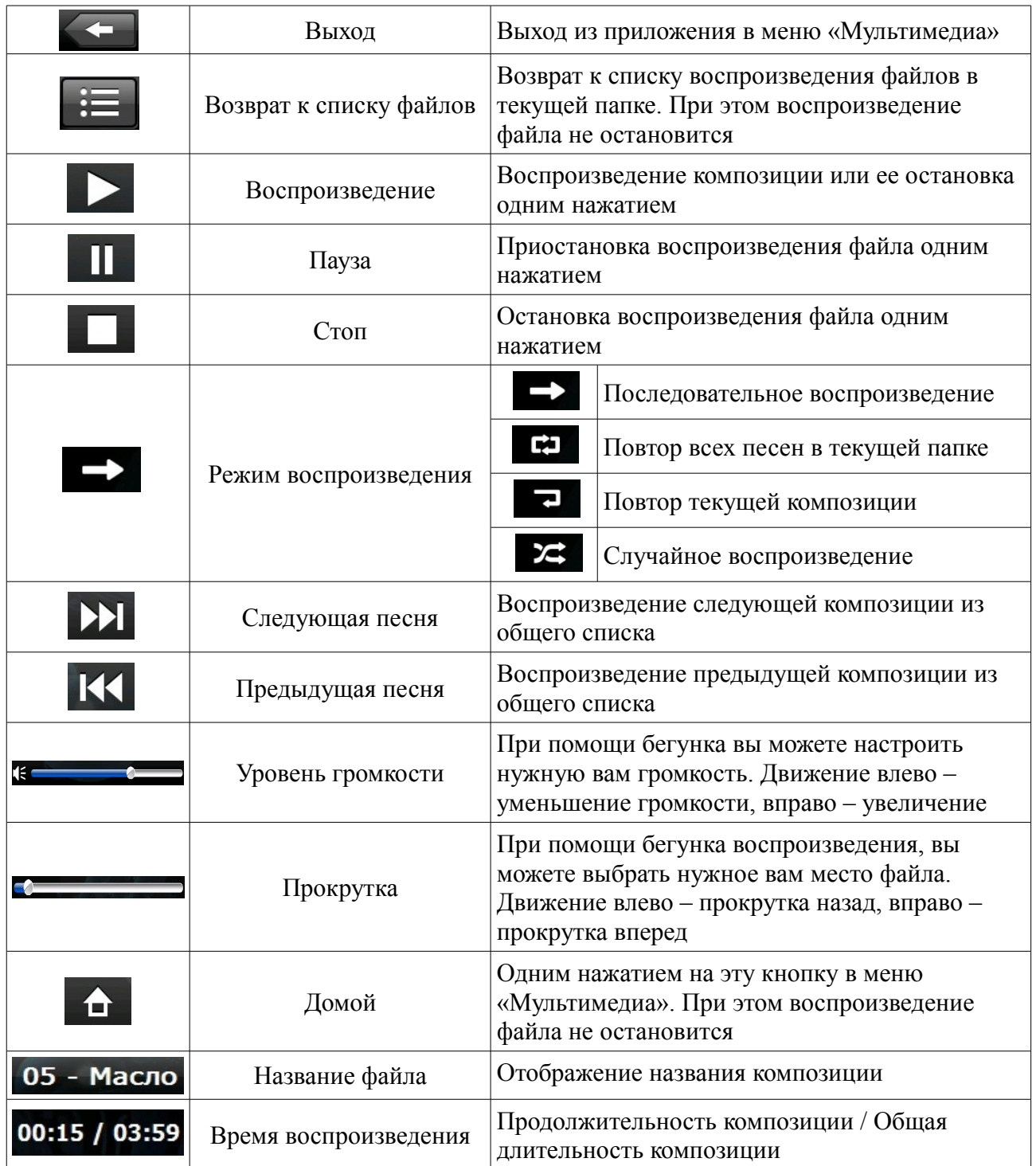

## *2.3.2 Видеопроигрыватель*

Функции:

• Поддержка форматов AVI, MPEG, ASF, DIVX, 3GP, XVID. (качество воспроизведения зависит от степени сжатия файла, чем сильнее сжат файл, тем труднее плееру его воспроизводить, при этом возможно значительное отстование картинки от звука)

• Воспроизведение в полноэкранном режиме, прокрутка и выбора нужного файла.

**[Дополнительная информация]** Для воспроизведения видео файлов скопируйте их в какую-

либо папку на карте памяти (рекомендуем создать папку Видео)

Для того чтобы открыть видеопроигрыватель нажмите на кнопку

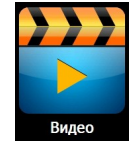

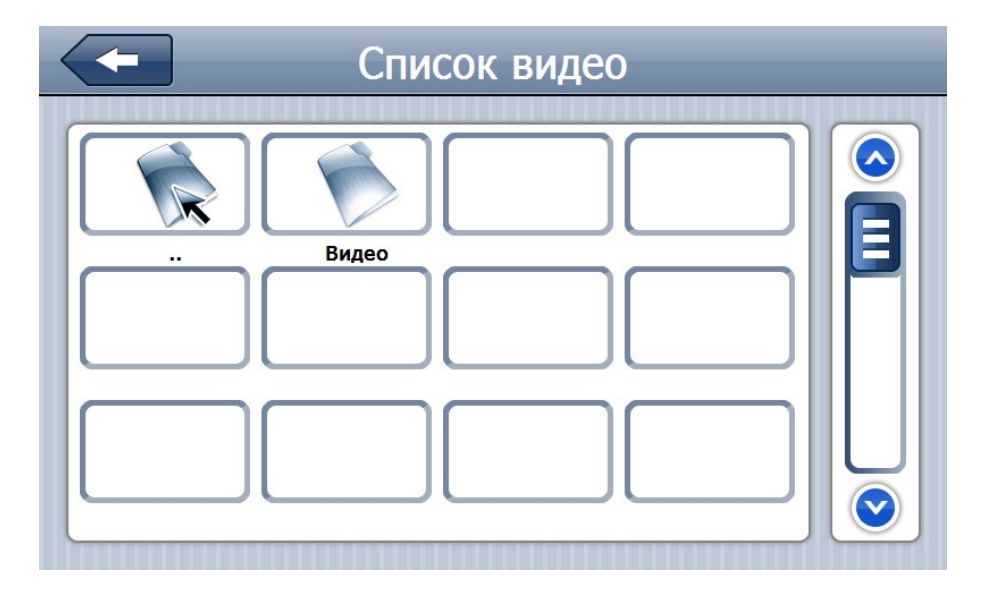

## **Элементы управления**

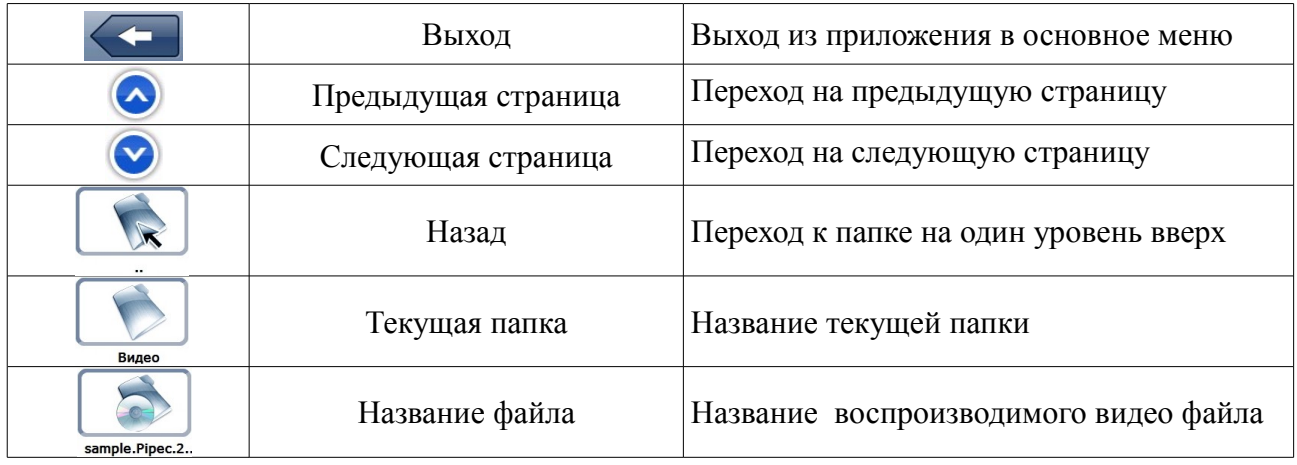

Для запуска видео однократно нажмите на кнопку

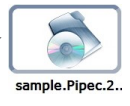

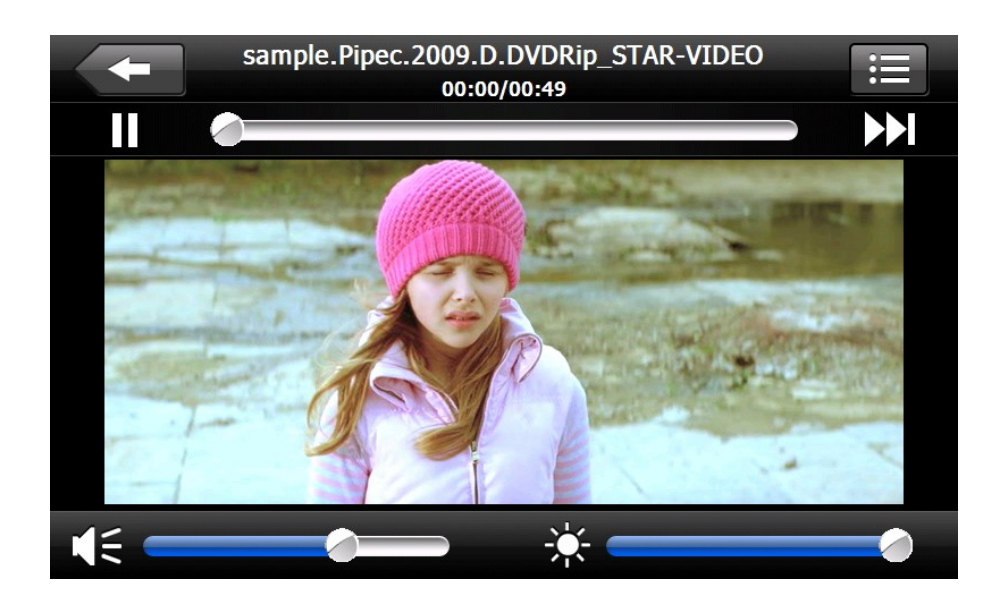

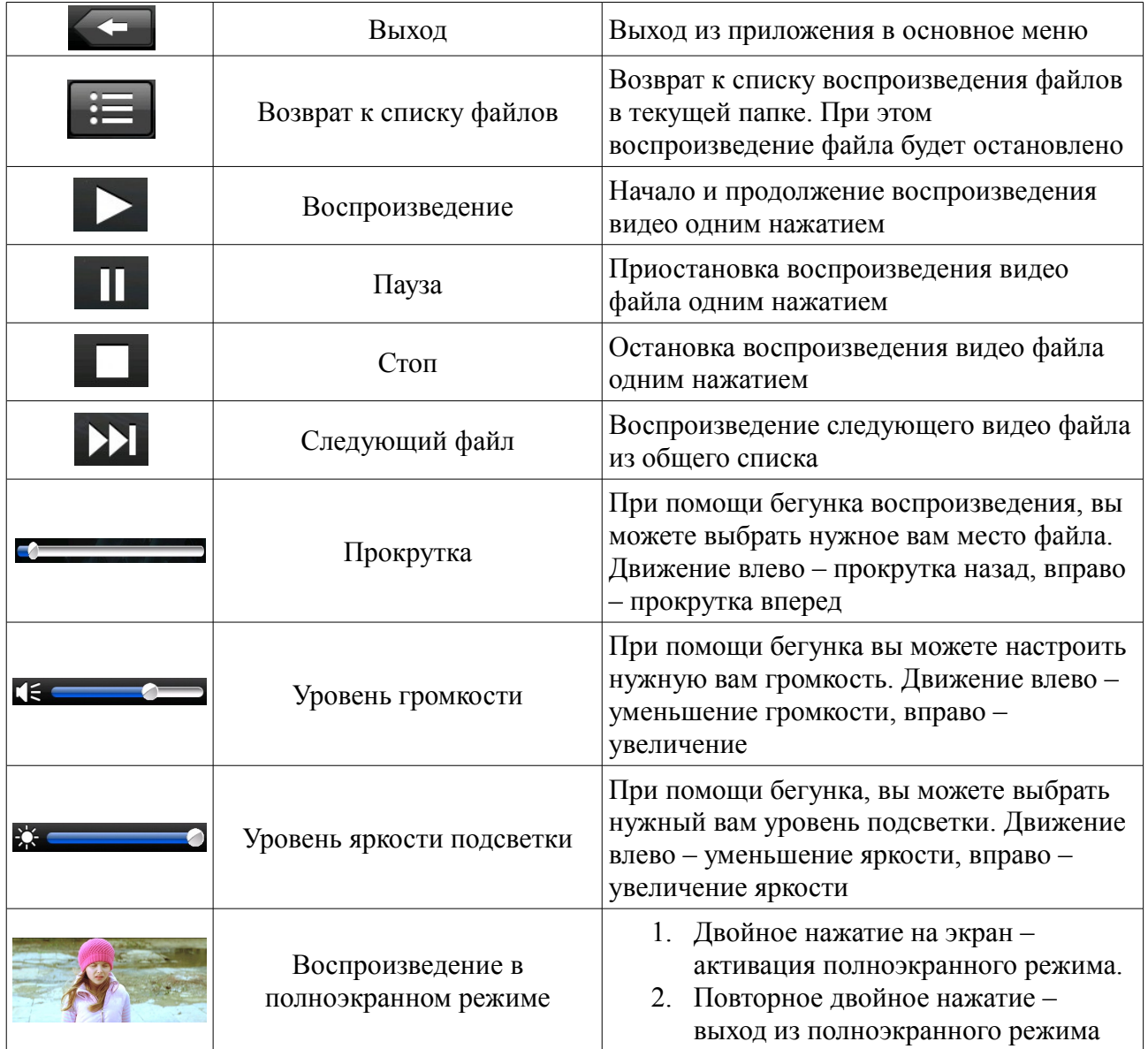

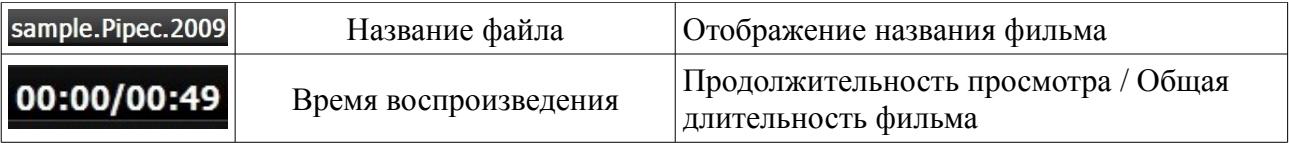

*2.3.3 Чтение электронных книг*

Функции

- Поддержка формата TXT
- Возможность выбора размера шрифта, цвет фона, цвет текста, а также возможность выделения фрагмента текста с последующим сохранением его в списке закладок.
- Режим полноэкранного просмотра текста с возможностью ручного или автоматического перехода на следующюю страницу.

**[Дополнительная информация]** Для воспроизведения текстовых файлов скопируйте их в какую-либо папку на карте памяти (рекомендуем создать папку Е-книги)

Для того чтобы выбрать файл с текстом, нажмите на кнопку

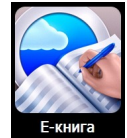

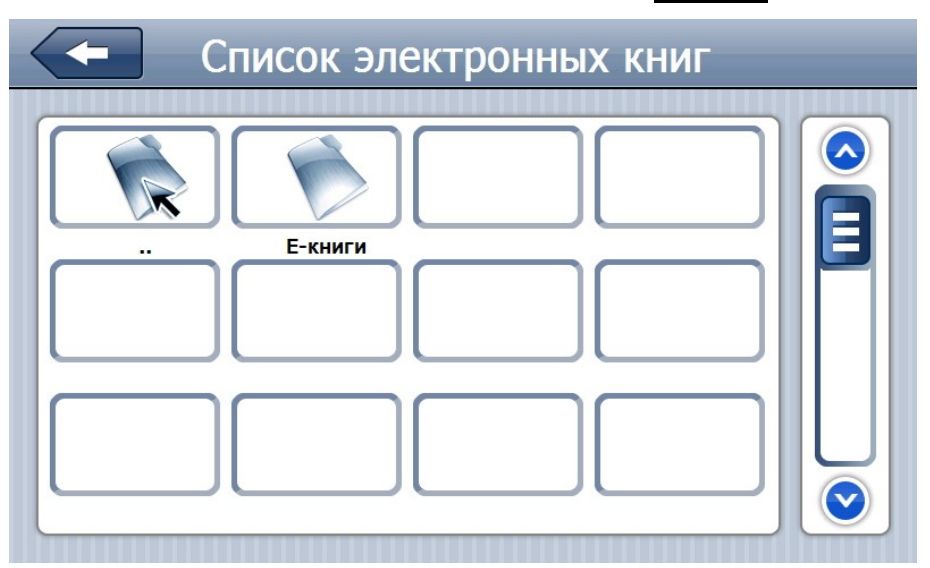

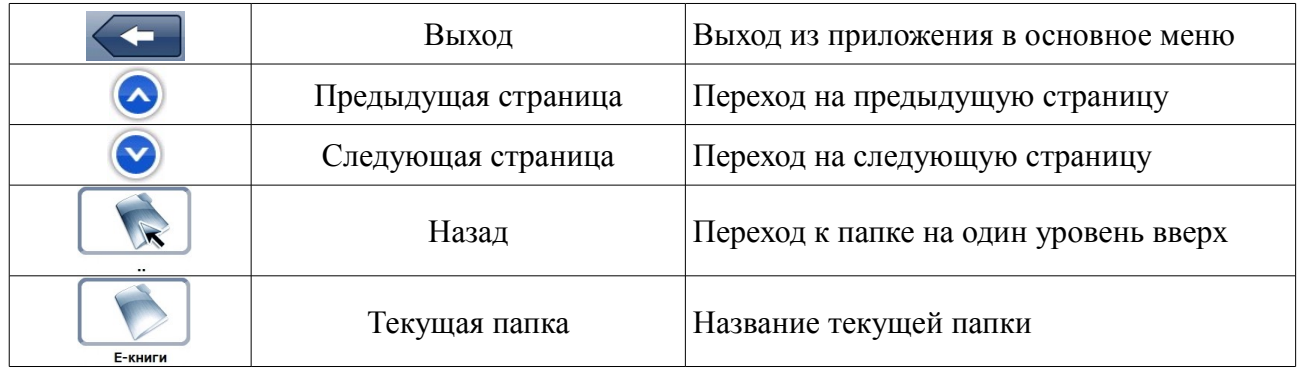

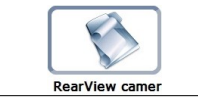

Название текстового файла

Отображение названия текущего документа

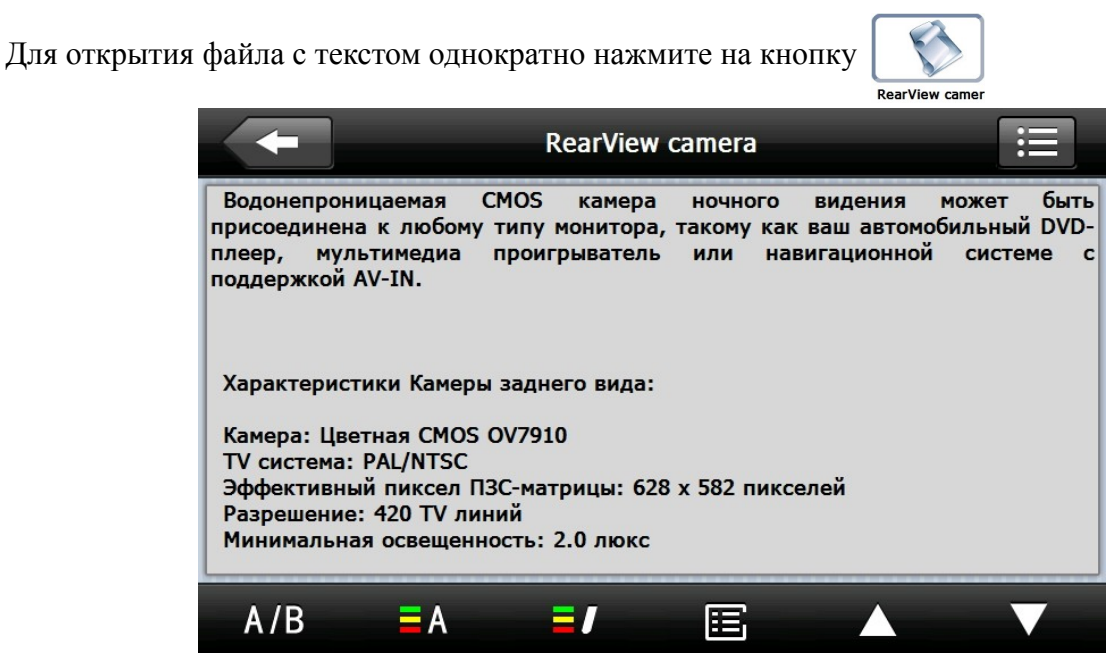

#### **Элементы управления**

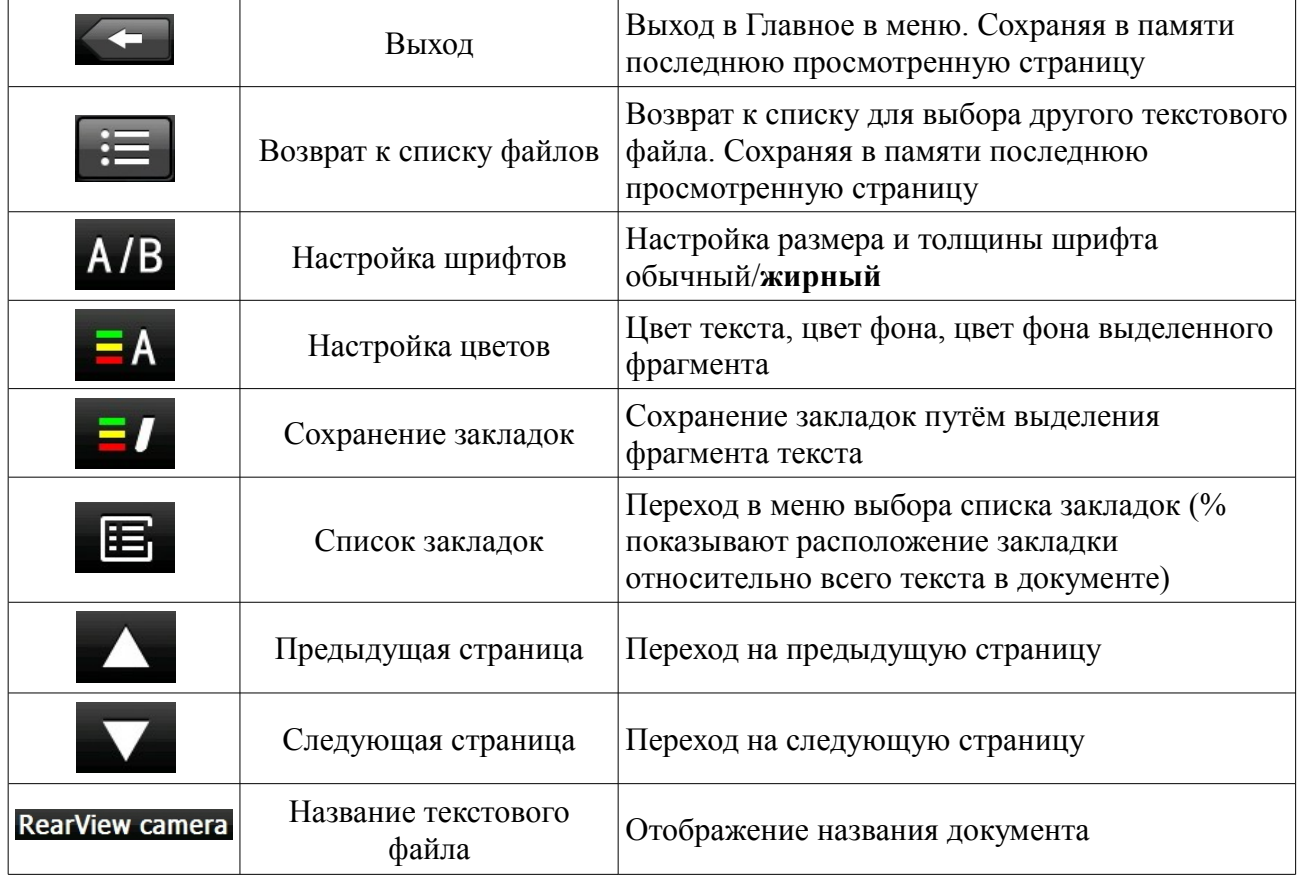

**[Дополнительная информация]** Если в файле содержаться нечитаемые символы в виде квадратов, откройте этот файл на своём копьютере программой Блокнот и сохраните его используя кодировку UTF-8 или Unicode.

Для просмотра текста в полноэкранном режиме, необходимо в режиме просмотра нажать на текст два раза, чтобы выйти из этого режима, также нажмите два раза на экран.

При просмоте текста в полноэкранном режиме, перелистывание на следующую страницу происходит в автоматическом режиме с интервалом в 1 минуту. Для того, чтобы перелистывать страницы в ручную необходимо нажать:

- Для перелистывания на следующюю страницу: один раз нажать внизу или справа экрана
- Для перелистывания на предыдущюю страницу: один раз нажать вверху или слева экрана

## *2.3.4 Просмотр изображений*

Функции:

• Поддержка форматов JPG, BMP и PNG.

• Возможность поворота изображения на 360 градусов, изменения размеров изображения и просмотра изображений в режиме слайд-шоу.

**[Дополнительная информация]** Для воспроизведения графических файлов скопируйте их в какую-либо папку на карте памяти (рекомендуем создать папку Фотографии)

Для того чтобы зайти в окно просмотра изображений нажмите кнопку

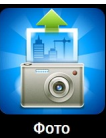

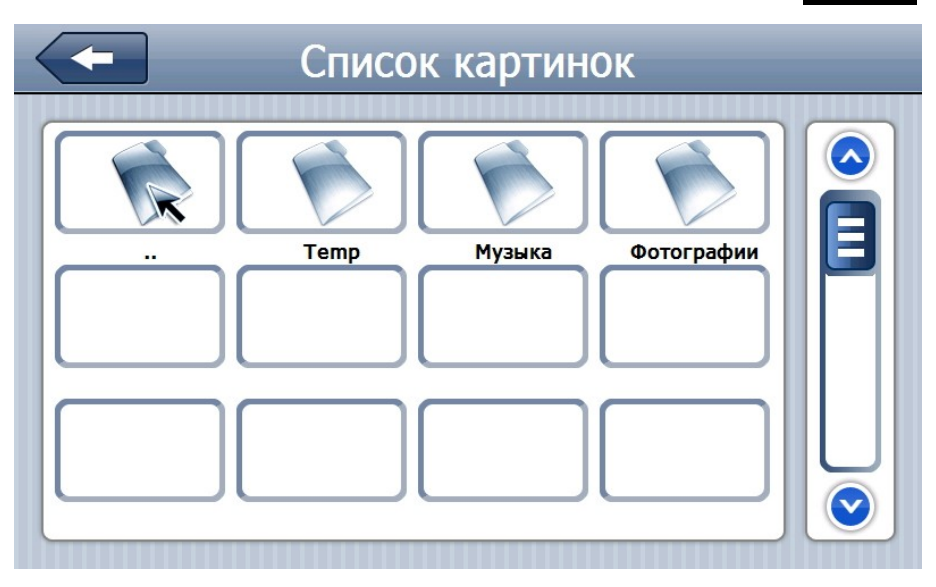

# **Элементы управления**

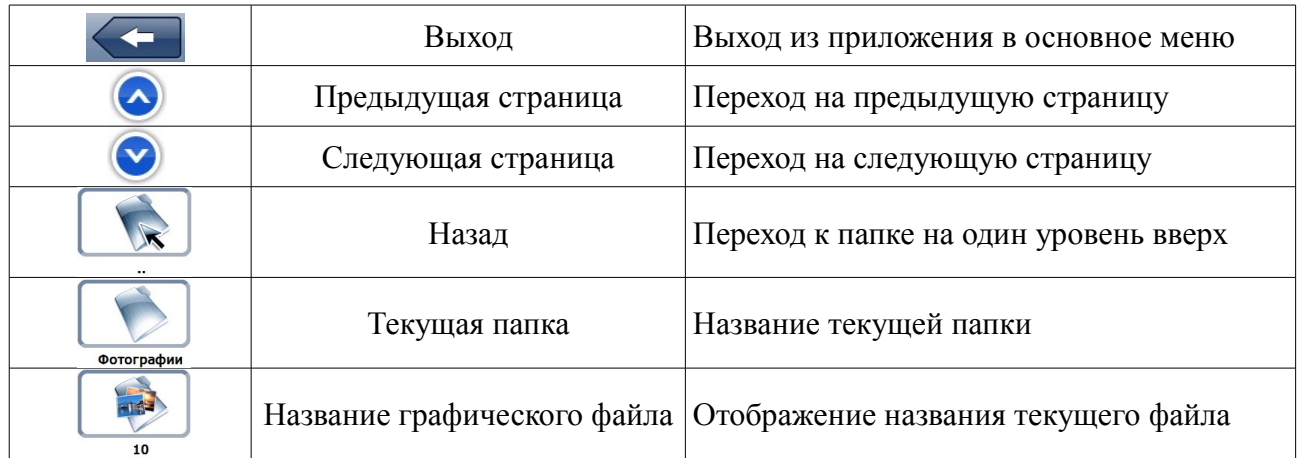

Для просмотра изображения нажмите на соответствующую картинку

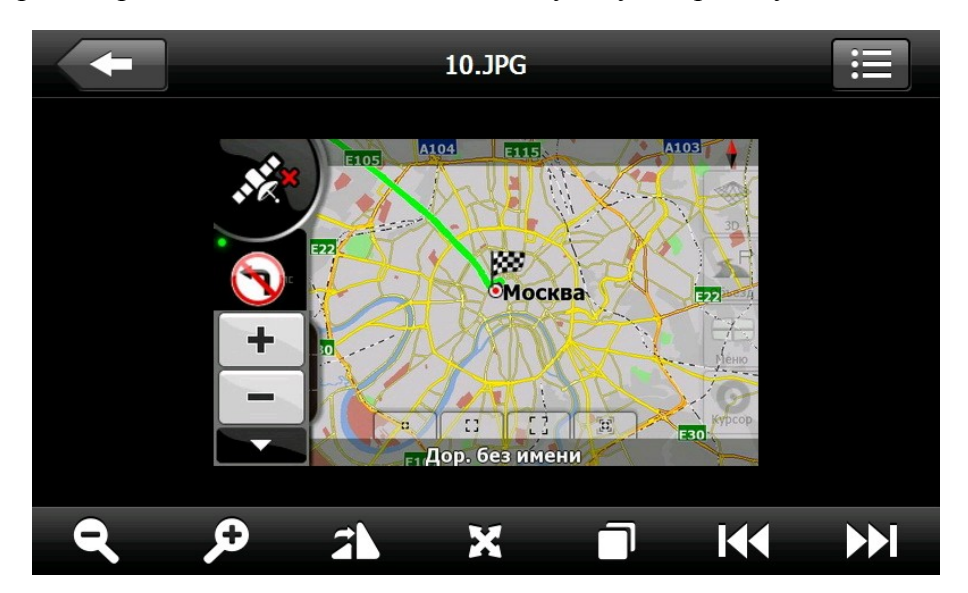

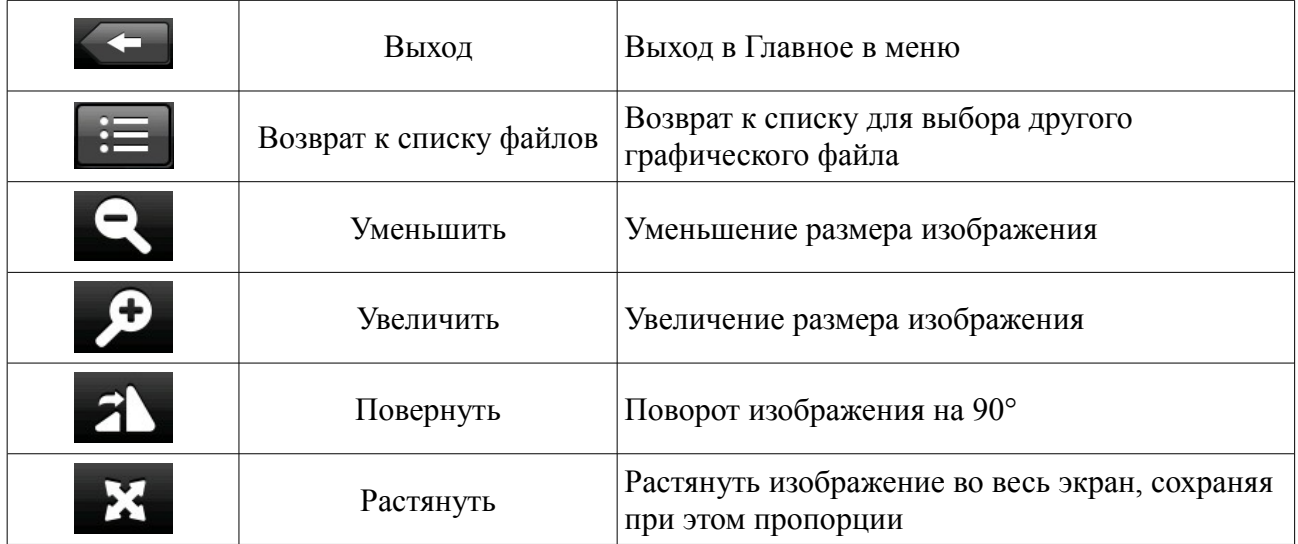

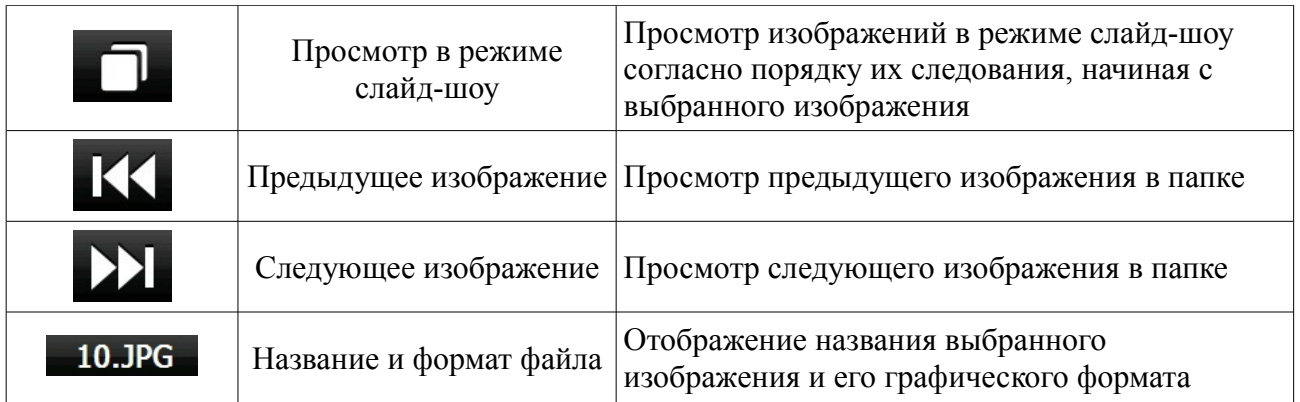

## **2.4 Инструменты**

В GPS навигаторе OODO дополнительно встроены следующие полезные инструменты:

- Калькулятор
- Конвертер

Интерфейс программы для работы с инструментами выглядит следующим образом:

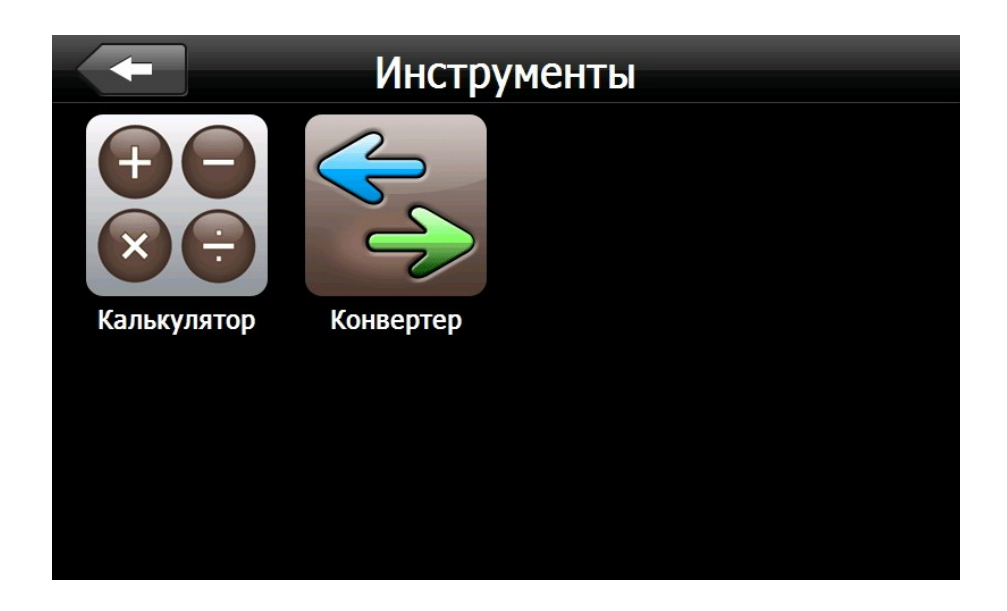

#### *2.4.1 Приложение «Калькулятор»*

Для запуска приложения «Калькулятор» нажмите кнопку

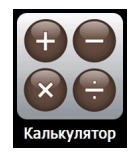

#### Функции:

• Режим упрощенного вычисления и режим инженерного калькулятора

• Поддержка шестнадцатеричной, десятичной, восьмеричной и двоичной систем счисления, а также расчет углов в радианах, градусах и градах.

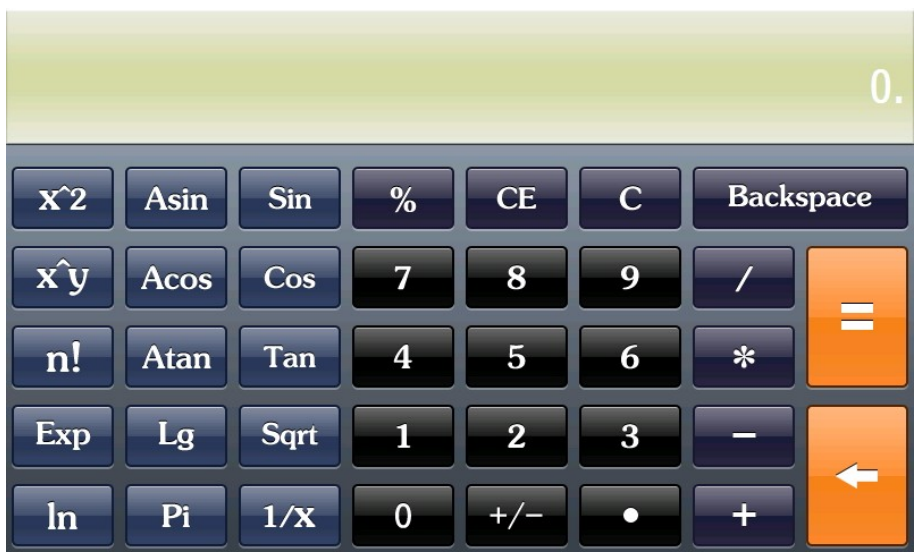

Функции данного приложения аналогичны операциям обычного настольного калькулятора.

# *2.4.2 Приложение «Конвертер»*

Для запуска приложения «Конвертер» нажмите кнопку

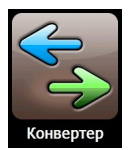

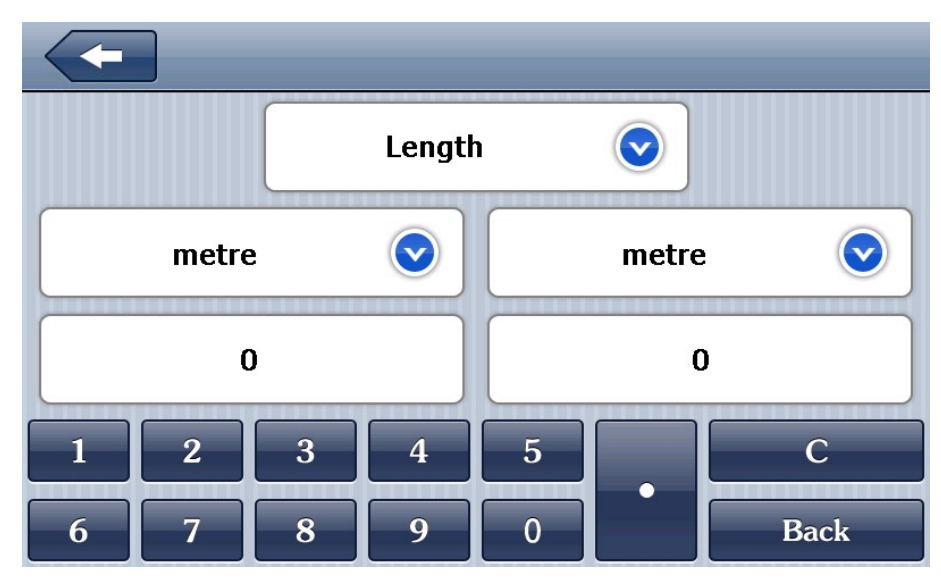

Вычесляемые единицы:

- Длина (Length)
- Bec, Macca (Weight, Mass)
- Ёмкость (Cubic, Capacity)
- Площадь (Square, Area)
- Круг и угол (Circular, Angular)
- Мощность (Power)
- Давление (Pressure)
- Скорость (Speed)
- Температура (Temperature)

## **2.5 Настройки GPS-навигатора**

Для того чтобы войти в меню Настройки нажмите кнопку

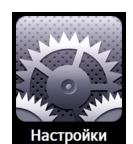

В этом меню Вы сможете настроить все необходимые функции GPS-навигатора:

Громкость, Дата и Время, FM передатчик, Язык, Подсветка, Калибровка, Информация системы, Путь навигации, Сброс настроек, GPS информация и выход на Windows CE.

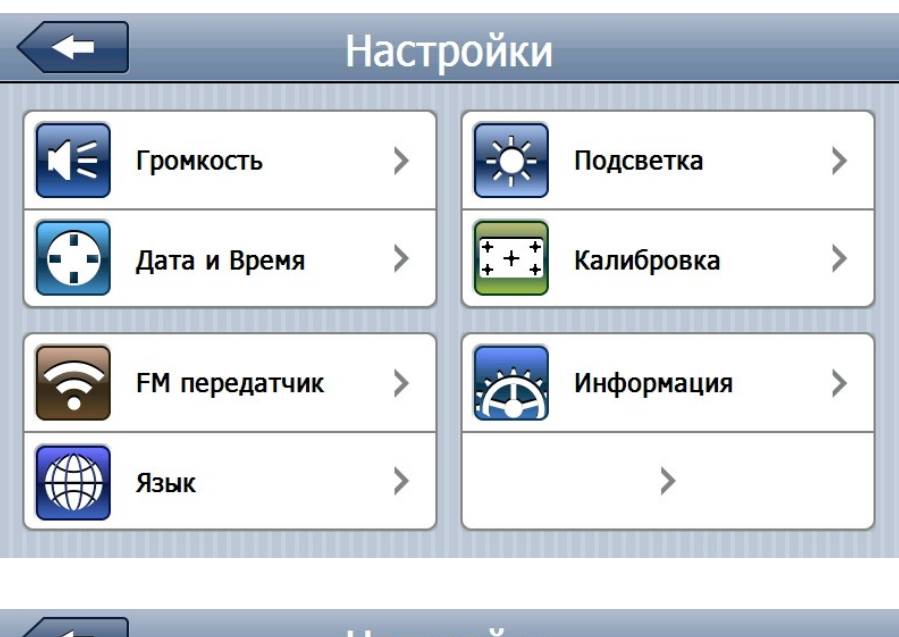

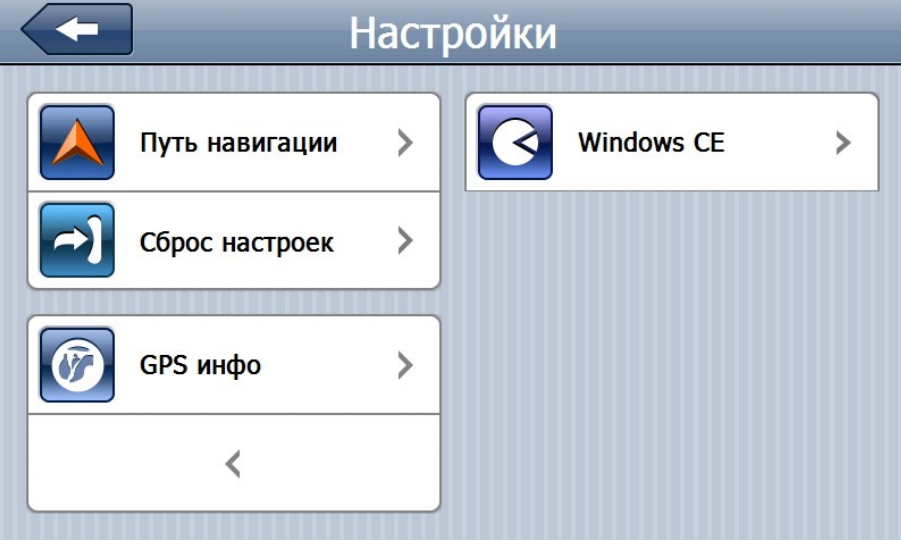

#### *2.5.1 Режим настройки «Громкость»*

Для перехода в режим настроек Громкости, нажмите кнопку:  $|\mathbf{H}|$ Громкость  $\left\langle \right\rangle$ Настройка громкости Громкость R  $\mathcal{L}$ Звук нажатия Тихий  $\odot$  $\odot$ 

#### **Элементы управления**

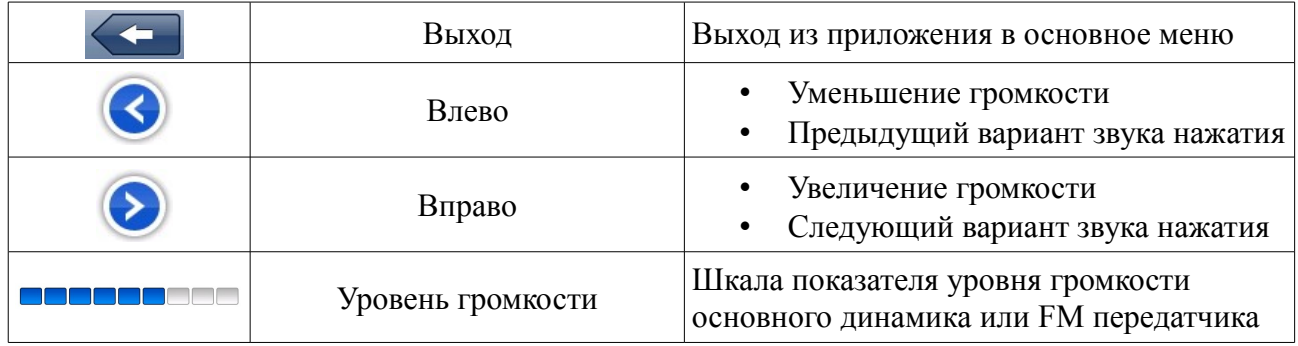

# *2.5.2 Режим настройки «Дата и Время»*

Для перехода в режим настроек Даты и Времени, нажмите кнопку: Дата и Время

> Настройка времени  $21$ 2010 21 42 06 V V  $\blacktriangledown$  $\blacktriangledown$ V (GMT+03:00) Moscow, St. Petersburg, Volgograd  $\odot$

 $\left\langle \right\rangle$ 

#### **Элементы управления**

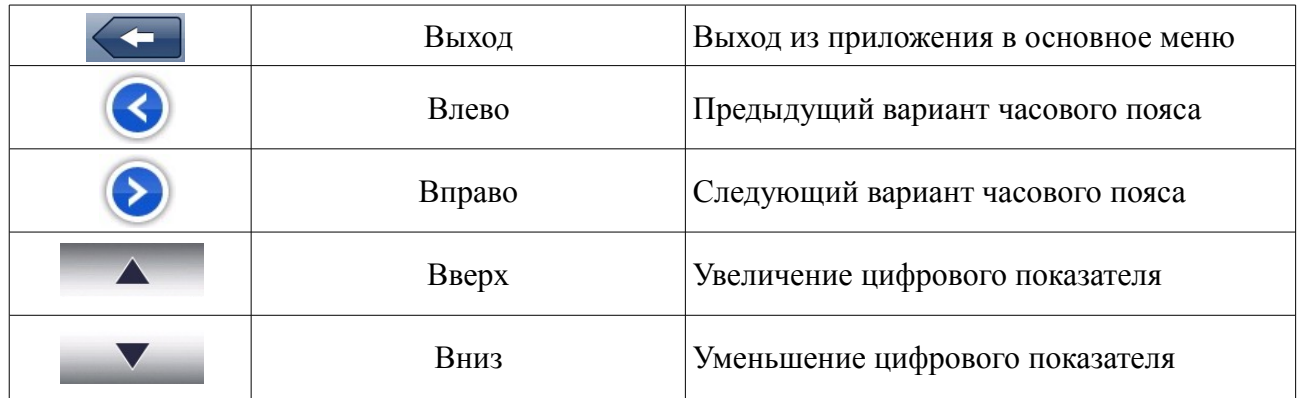

#### *2.5.3 Режим настройки «FM передатчик»*

Для перехода в режим настроек FM передатчика, нажмите кнопку:

 $\overline{\mathbf{z}}$ **FM передатчик** 

 $\left\langle \right\rangle$ 

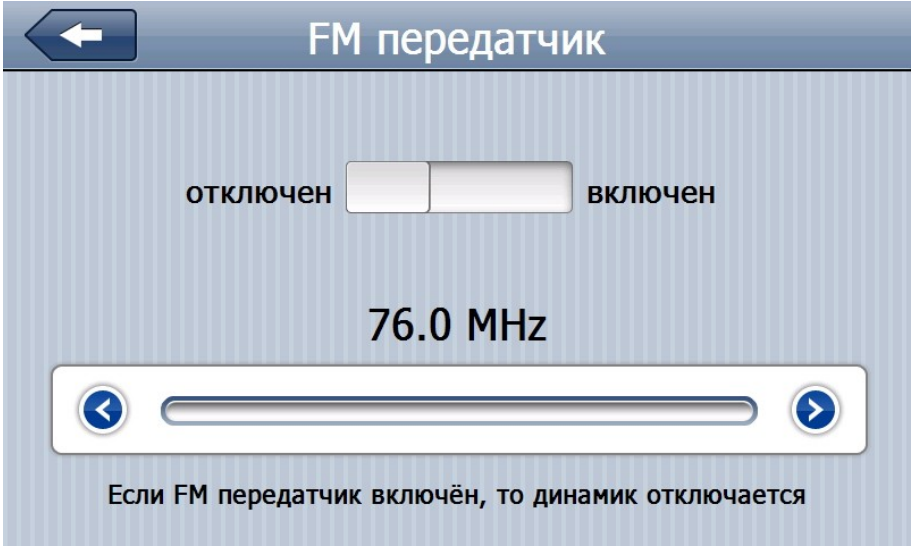

#### **Элементы управления**

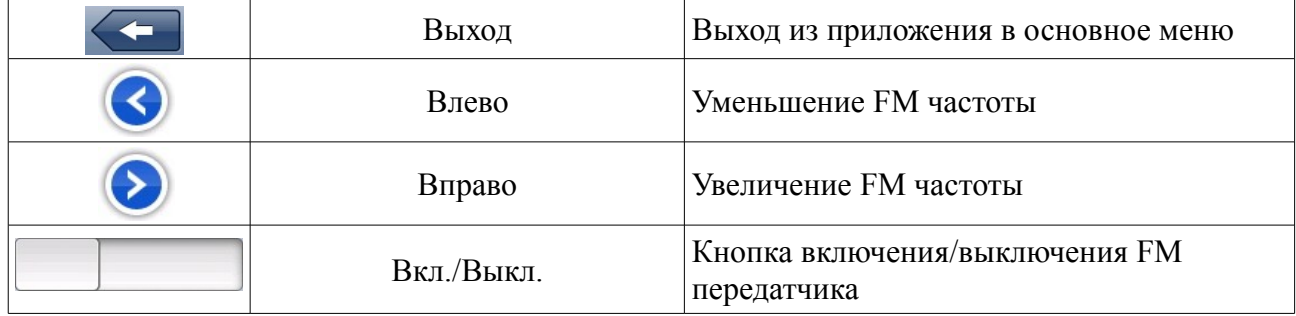

Вы можете воспроизводить музыку со своего GPS навигатора через колонки автомобильной магнитолы.

Для этого вам необходимо выбрать свободную частоту на вашем радиоприемнике и выбрать эту же частоту в приложении FM передатчик GPS навигатора.

**[Важно]** Обращаем ваше внимание на то, что при включенном FM передатчике звук передаётся только по FM частоте и динамик в это время отключается. При активном FM передатчике, в Главном меню навигатора иконка станет гореть синим цветом.

• Рекомендуемая установочная частота для Москвы 90.0 Mhz.

**[Внимание]** FM передатчик работает только с подключенным USB кабелем, т.к. он является наружной антенной.

#### *2.5.4 Режим настройки «Язык»*

Для перехода в режим настроек Языка, нажмите кнопку:

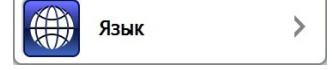

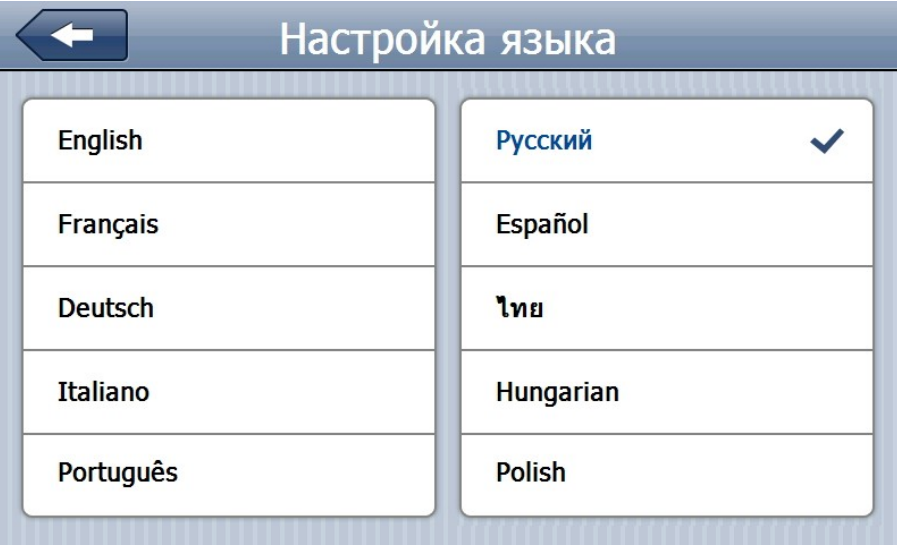

#### **Элементы управления**

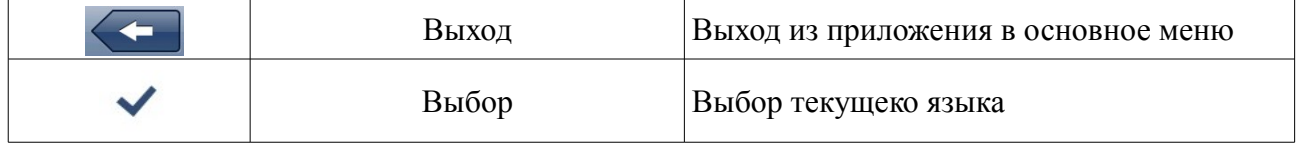

#### *2.5.5 Режим настройки «Подсветка»*

Для перехода в режим настроек Подсветки, нажмите кнопку:

Подсветка  $\rightarrow$  $\left\langle \right\rangle$ 

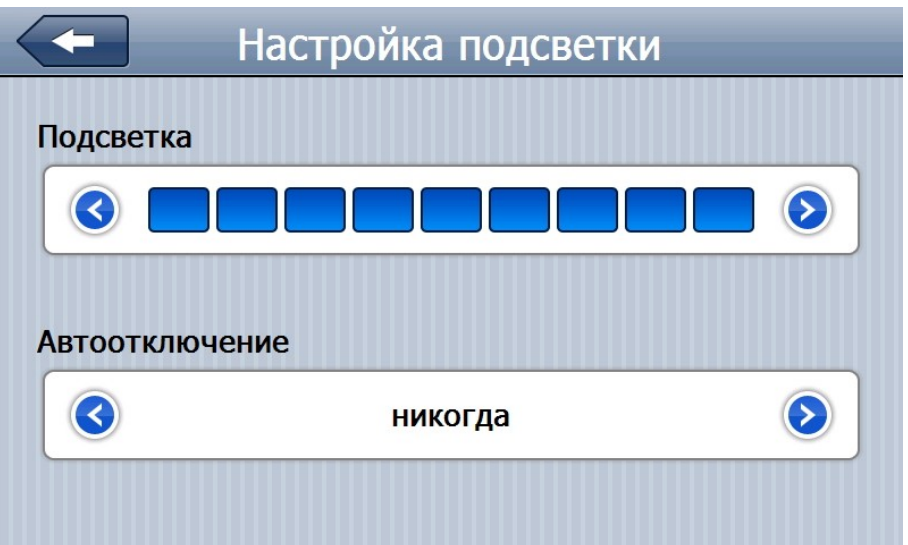

## **Элементы управления**

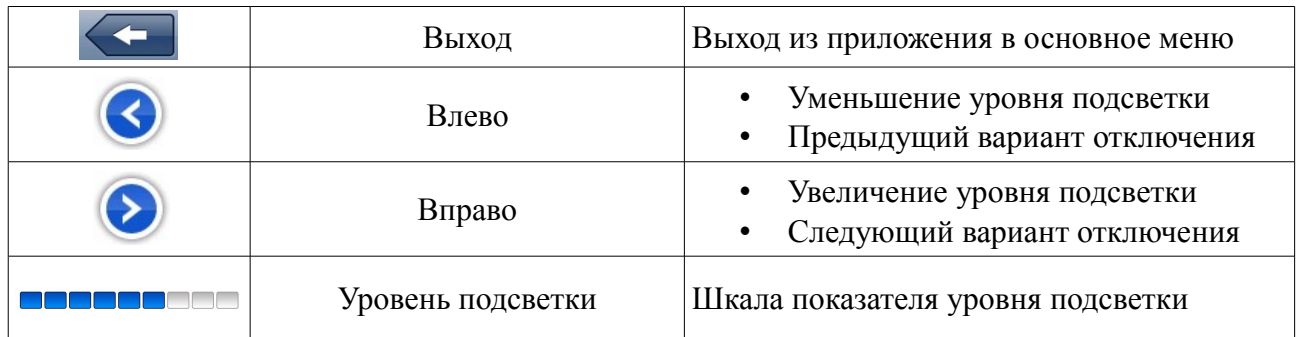

# *2.5.6 Режим настройки «Калибровка»*

 $\boxed{\phantom{1}+1}$ Для перехода в режим настроек Калибровки, нажмите кнопку:

Калибровка

 $\left\langle \right\rangle$ 

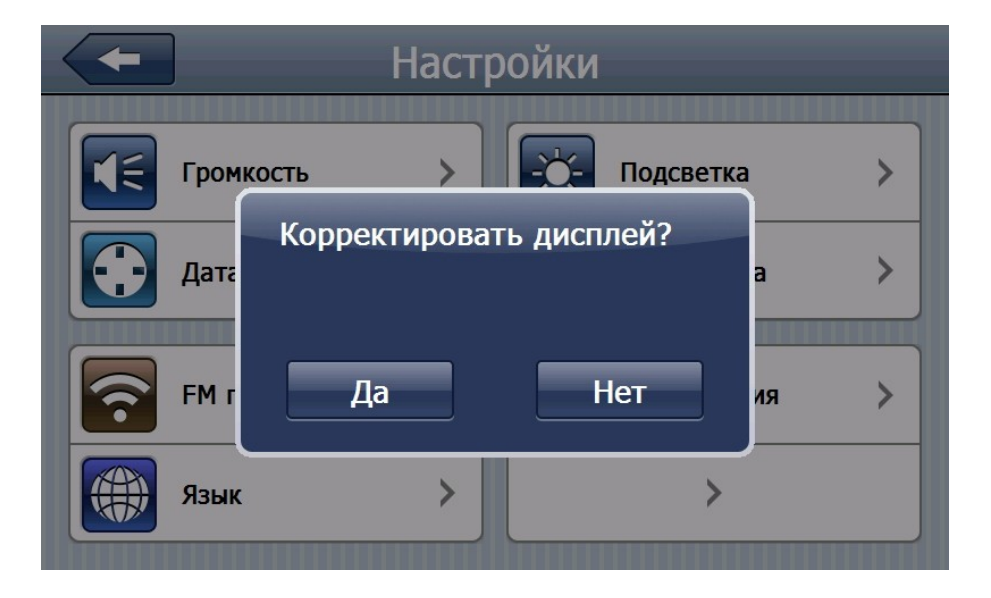

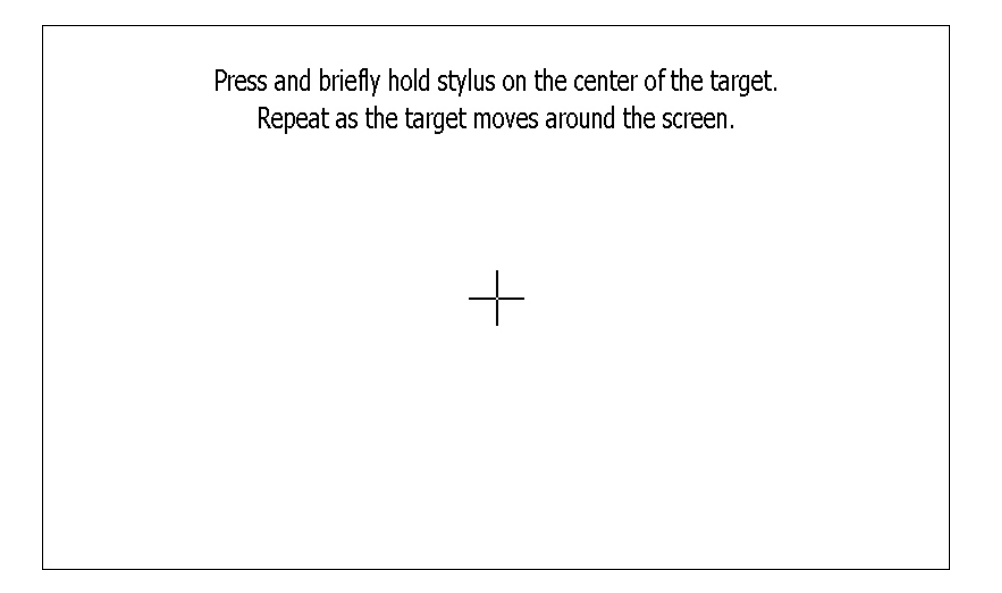

Для калибровки устройства нажмите стилусом на крестик в центре экрана, который затем будут перемещаться влево вверх, влево вниз, вправо вверх и вправо вниз, до тех пор, пока операция калибровки не будет успешно завершена.

#### *2.5.7 Режим настройки «Информация»*

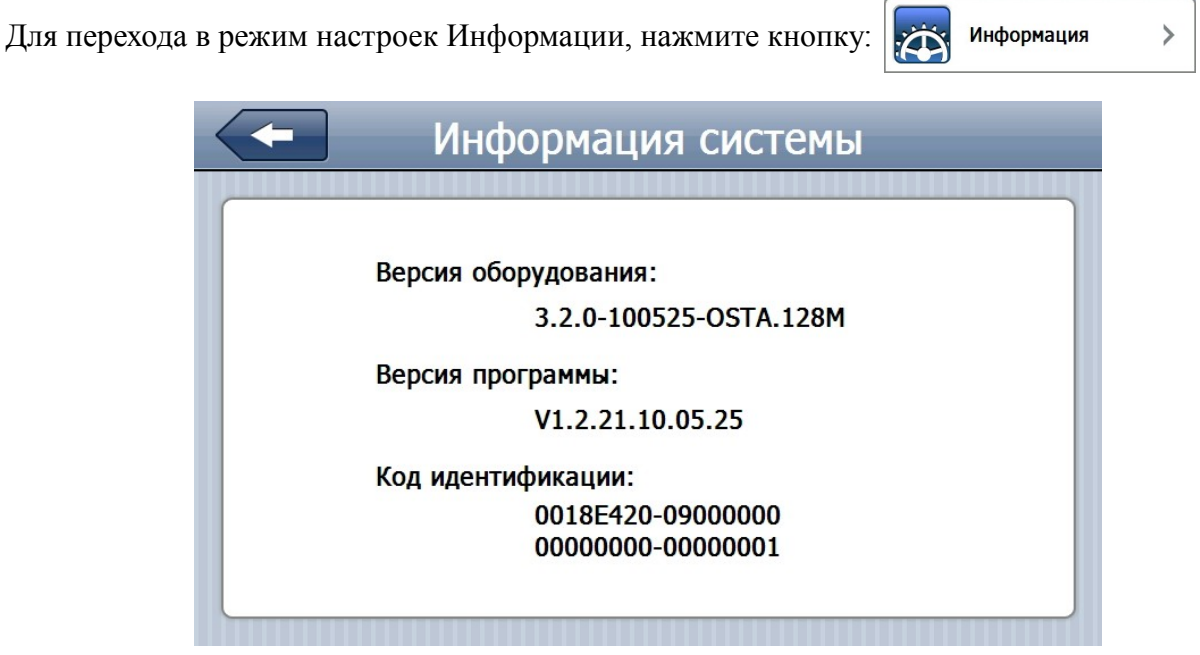

В данном меню можно узнать о версии оборудования, версии программы и код идентификации.

*2.5.8 Режим настройки «Путь навигации»*

Для перехода в режим настроек Путь навигации, нажмите кнопку:

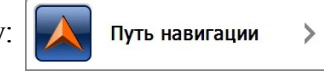

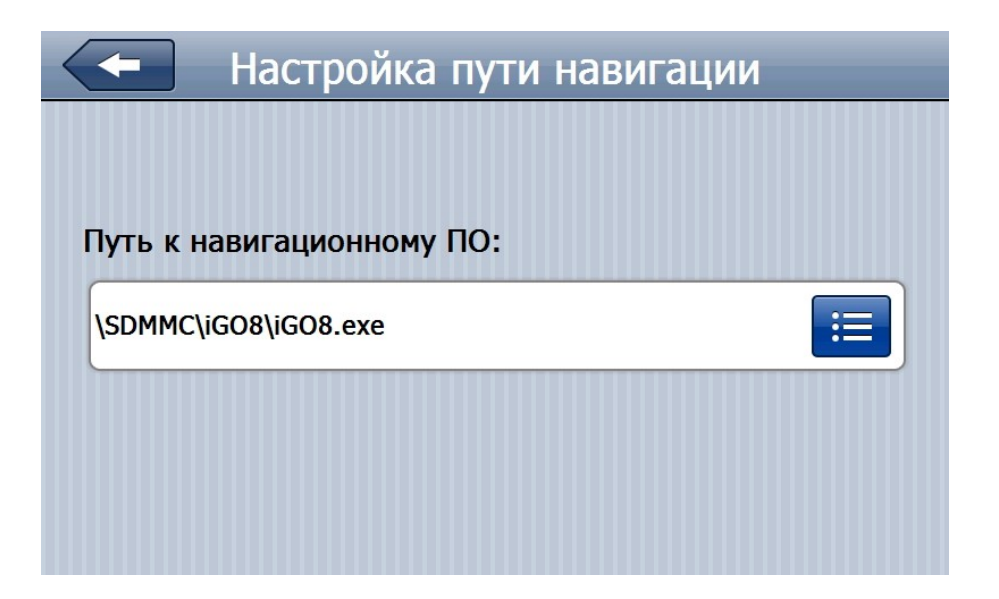

#### **Элементы управления**

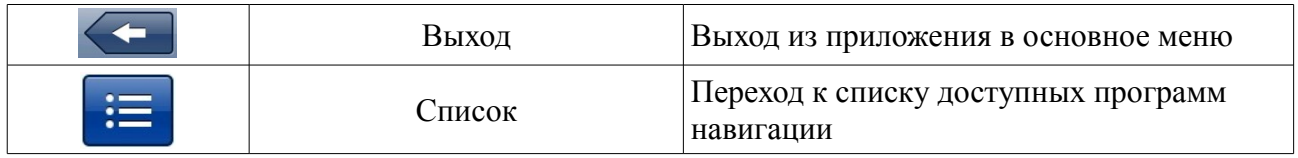

Установка этого параметра программирует кнопку «Навигация» в Главном Меню к запуску выбранной программы.

**[Важно]** По умолчанию путь навигации к программе iGO8 выглядит так:

\SDMMC\iGO8\iGO8.exe

#### *2.5.9 Режим настройки «Сброс настроек»*

Для перехода в режим настроек Сброс настроек, нажмите кнопку:

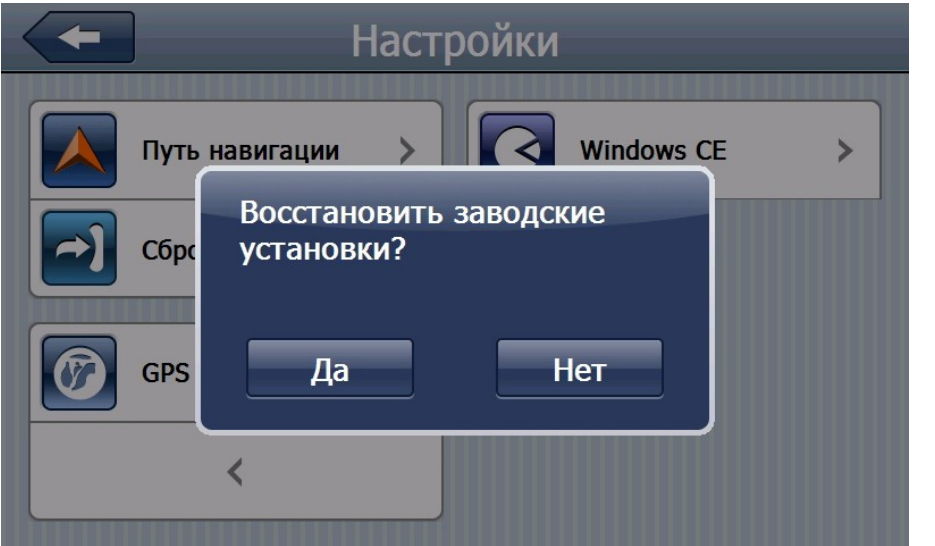

 $\left| \right|$  Сброс настроек

 $\left\langle \right\rangle$ 

Данная функция сбрасывает все настройки навигатора на заводские установки по умолчанию.

#### *2.5.10 Режим настройки «GPS инфо»*

 $\bigcirc$ Для перехода в режим настроек GPS инфо, нажмите кнопку:

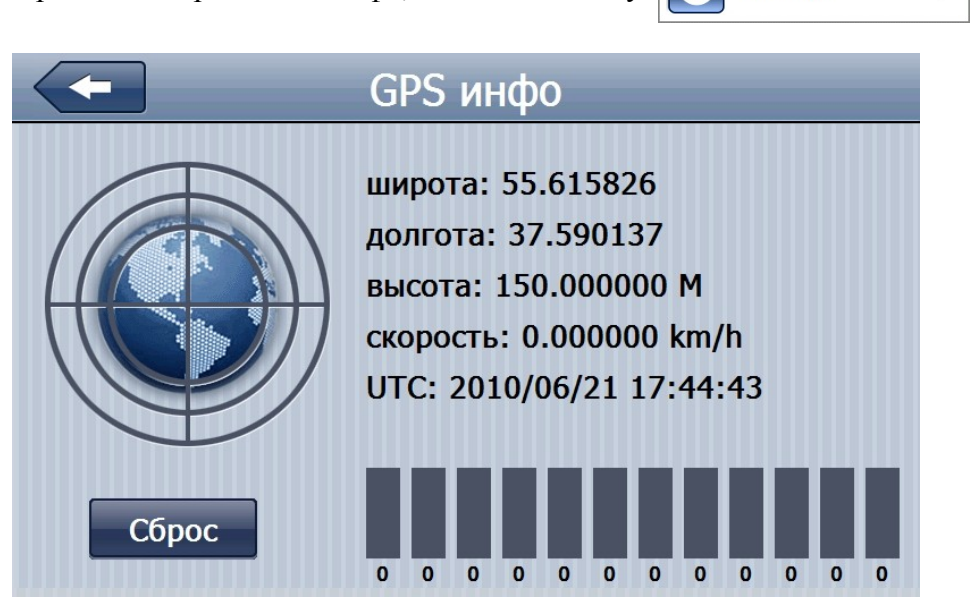

GPS инфо

 $\left\langle \right\rangle$ 

#### **Элементы управления**

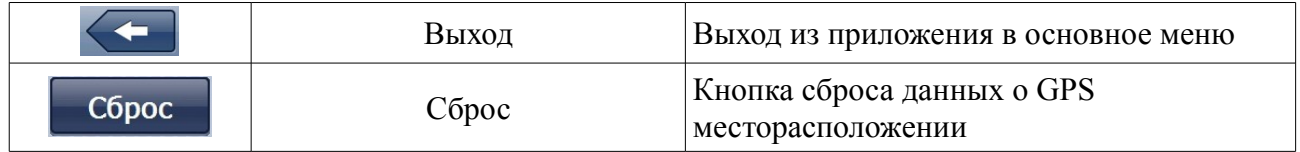

#### *2.5.11 Режим настройки «Windows CE»*

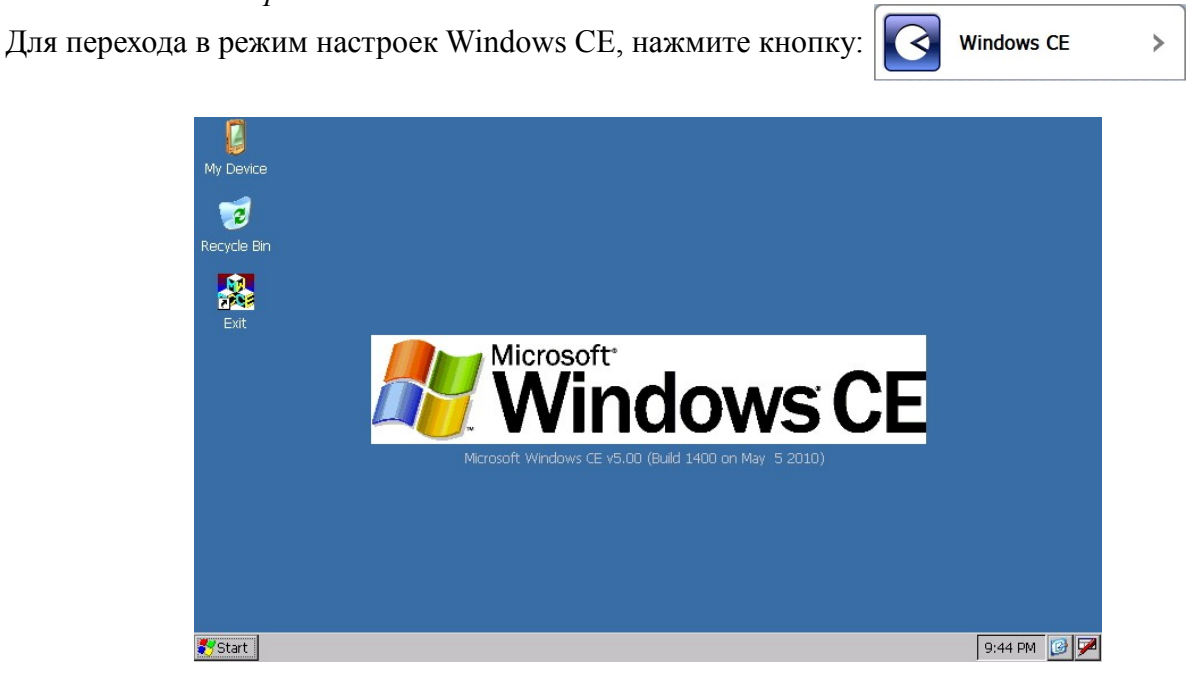

## **2.6 Функция Bluetooth Hands Free (свободные руки)**

Функции:

- Импорт записной книжки из телефона
- Отображение истории набранных, принятых и неотвеченных вызовов
- Набор номера телефона для звонков прямо с дисплея навигатора
- Импорт SMS сообщений из телефона
- Импорт файлов из телефона

Для того чтобы зайти в окно пользования Bluetooth нажмите на иконку

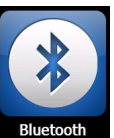

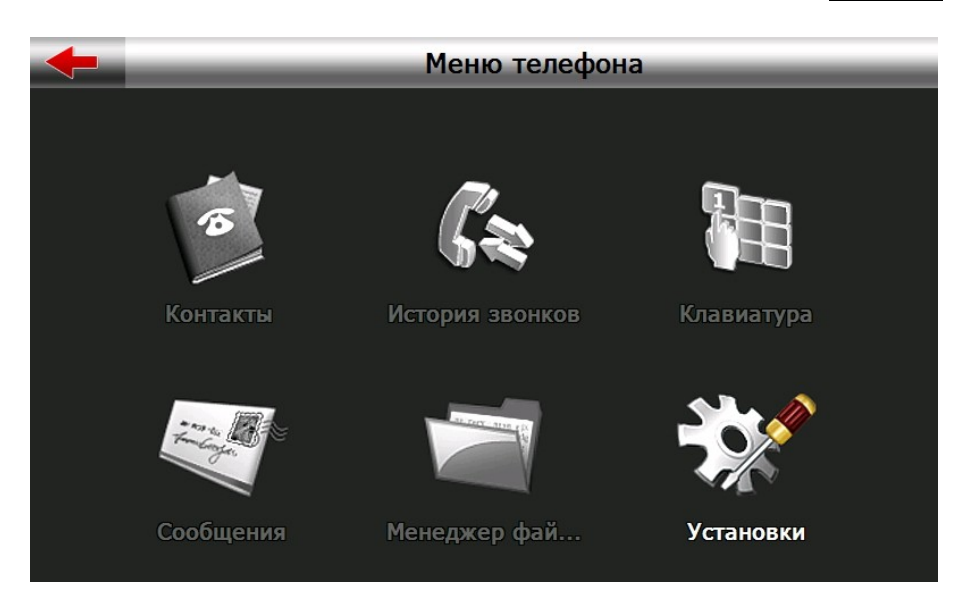

#### **Элементы управления**

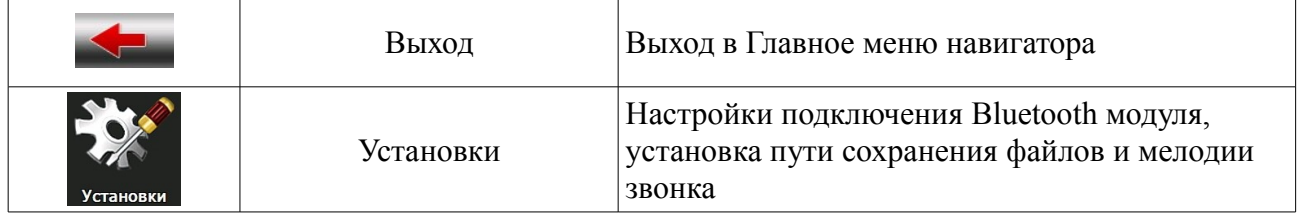

**[Дополнительная информация]** При неподключенном телефоне все остальные функции являются неактивными

Для того, чтобы перейти в окно настроек подключения, нажмите кнопку

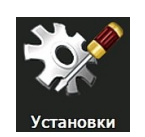

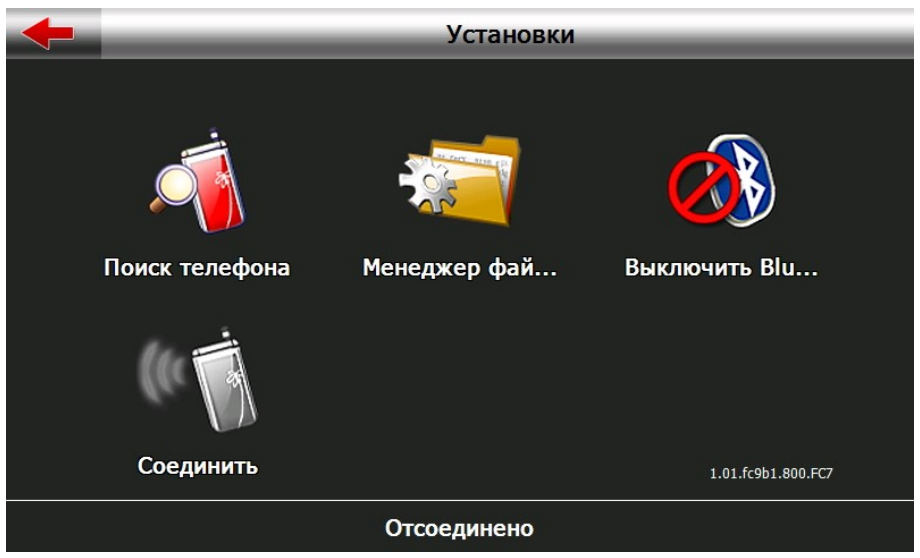

**[Важно]** Функция **Bluetooth** в вашем телефоне должна быть включена (В настройках телефона функция Доступен всем должна быть активна)

После чего необходимо нажать кнопку

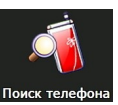

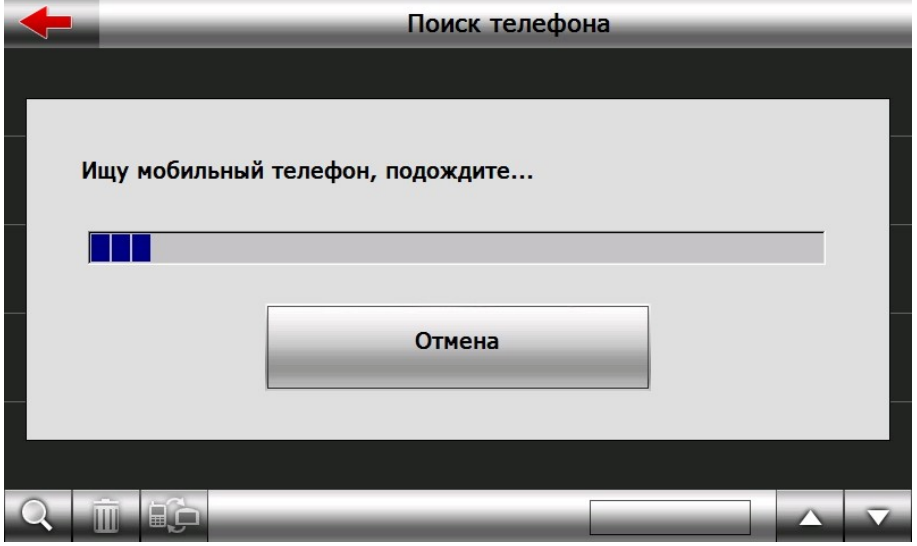

Далее необходимо выбрать свой телефон из списка устройств найденых GPS навигатором.

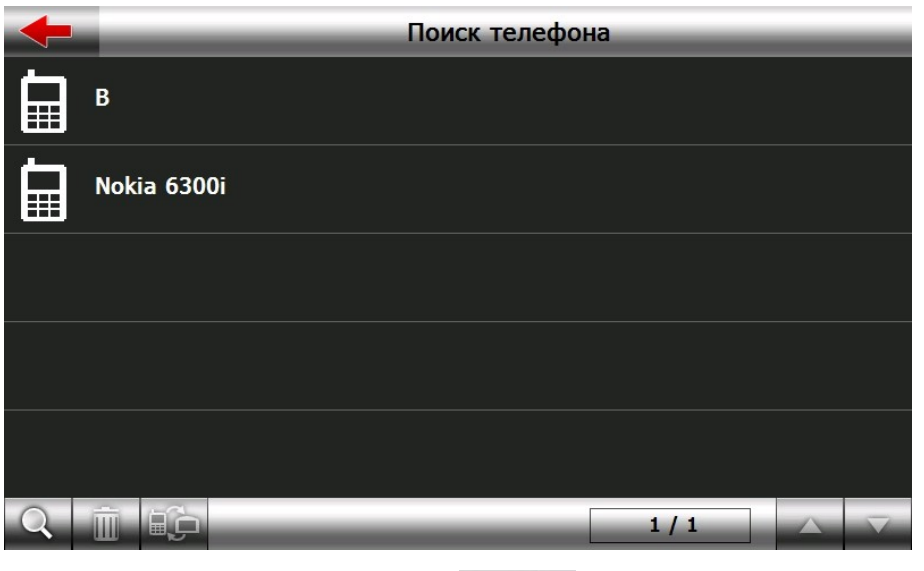

Выбирите свой телефон и нажмите на кнопку (Синхронизировать)

После чего появится окно с настройкой ввода пароля, по умолчанию предлагается пароль 1234, но вы можете ввести также и собственный уникальный пароль (максимальная длина 16 символов)

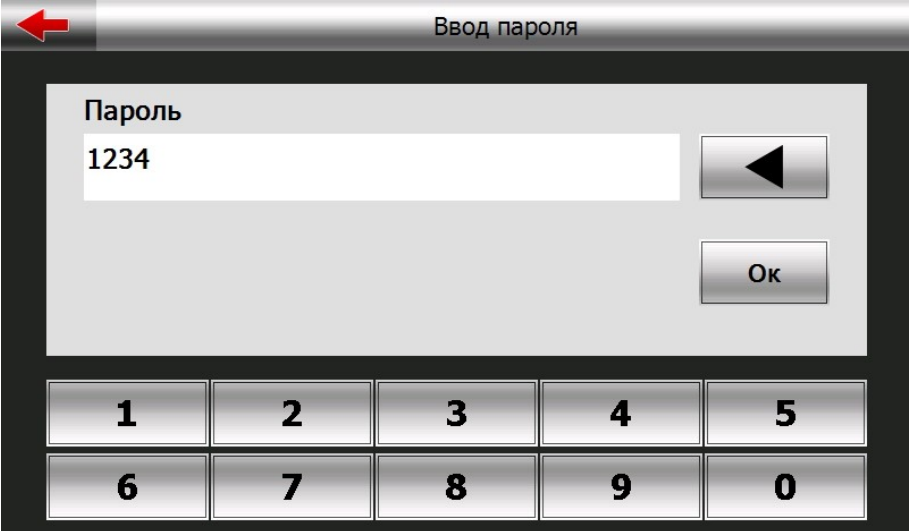

#### **Элементы управления**

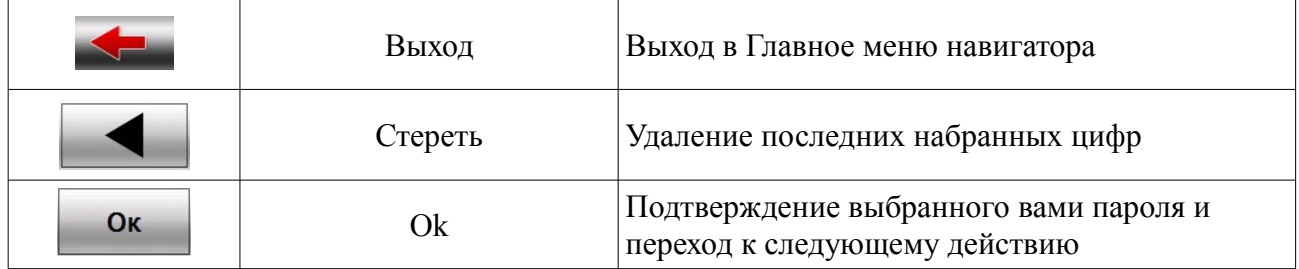

Нажмите кнопку **Ок для подтверждения выбранного вами пароля и GPS навигатор** начнёт подключение к телефону. Подтвердите пароль в вашем телефоне, после чего соединение будет установлено. По умолчанию у GPS навигатора имя **GPS System.**

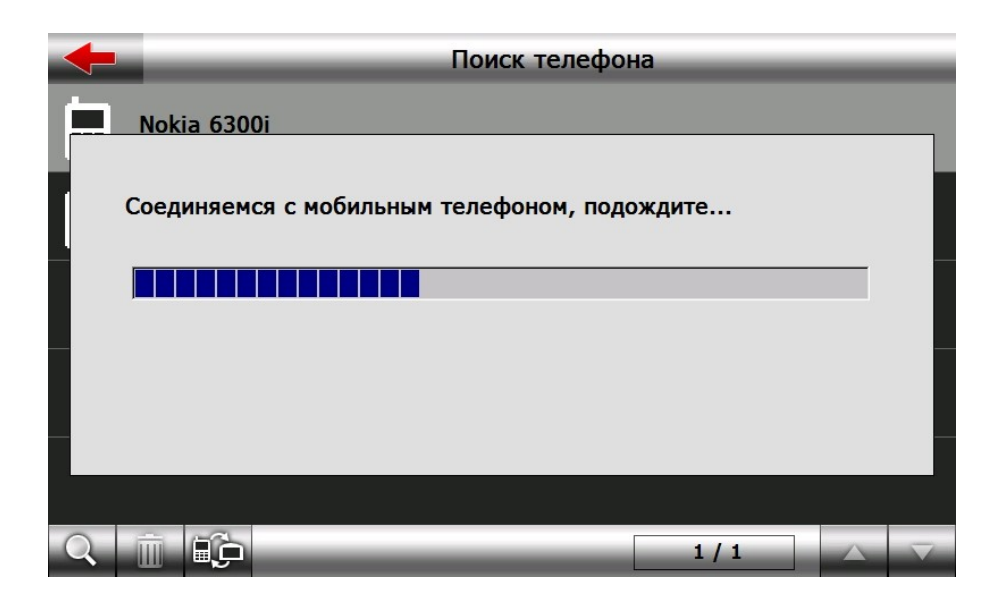

После успешного подключения появится активное Меню телефона с характерным для запуска Windows OS звуком. В Главном меню навигатора иконка  $\blacktriangleright$  станет гореть синим цветом.

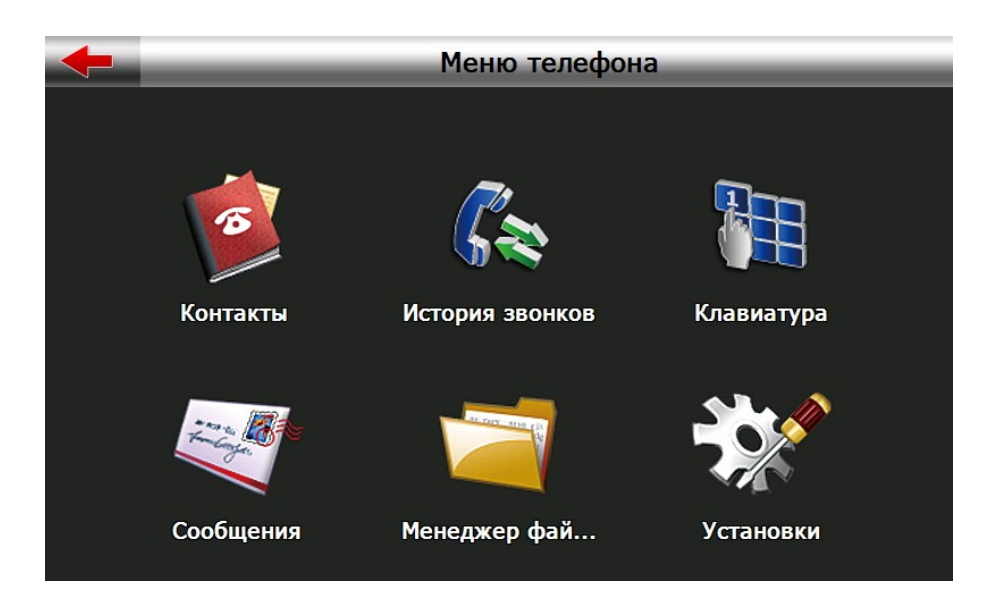

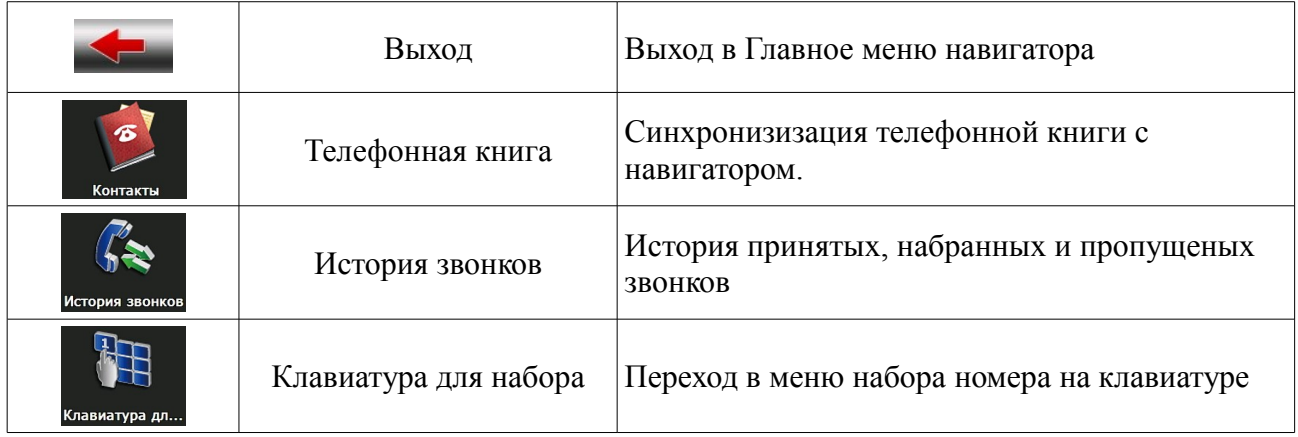

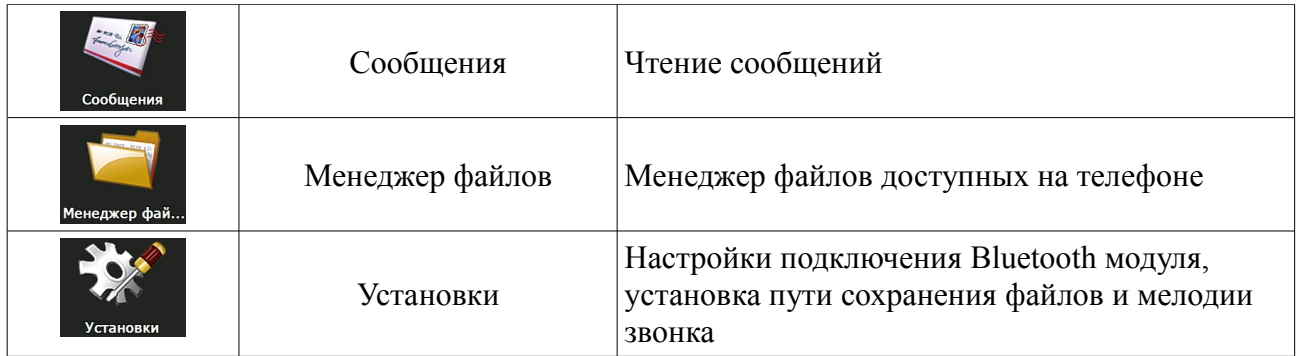

**[Важно]** Для синхронизации телефонной книги, SMS сообщений и других файлов, необходимо чтобы карта памяти microSD идущая в комплекте с навигатором, была вставлена в устройство.

Для того чтобы зайти в окно пользования **[Контакты]** нажмите на иконку

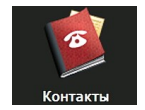

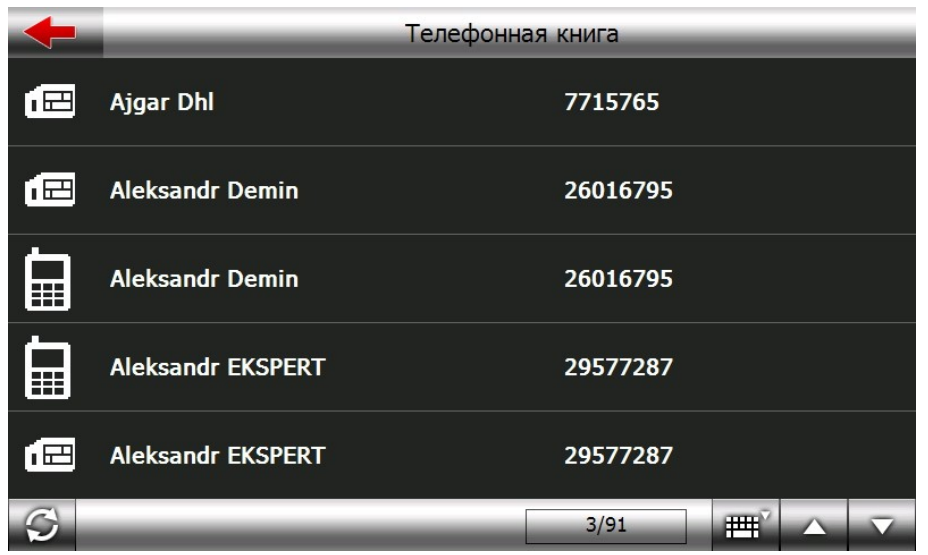

**[Важно]** Синхронизации телефонной книги возможна только при условии, что на одно имя будет записан один номер телефона, в противном случае синхронизация будет прервана.

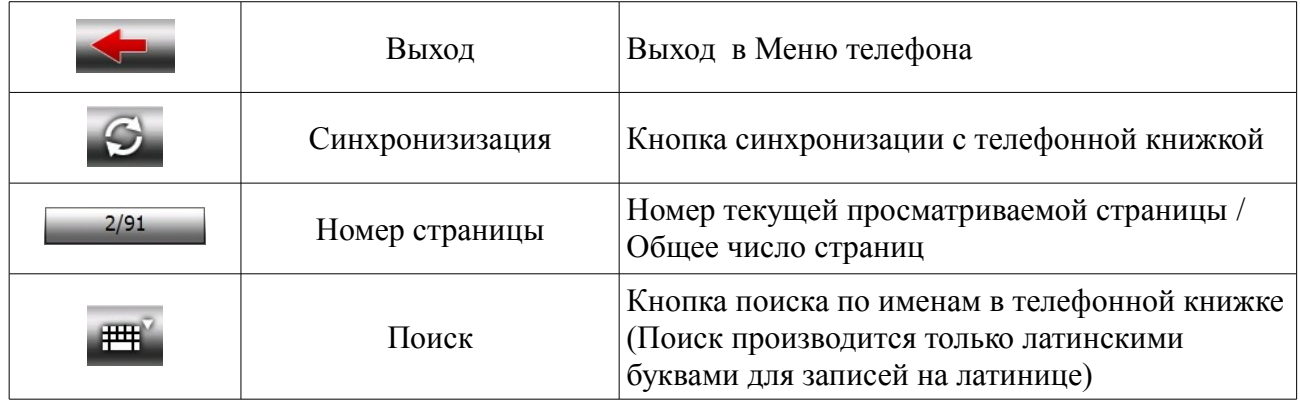

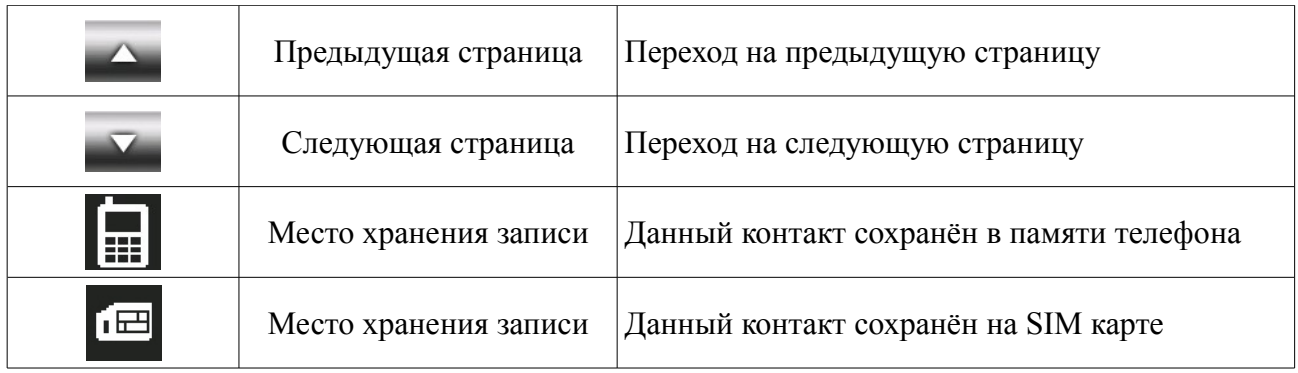

Для набора номера из записной книжки, необходимо нажать на поле нужного контакта один раз.

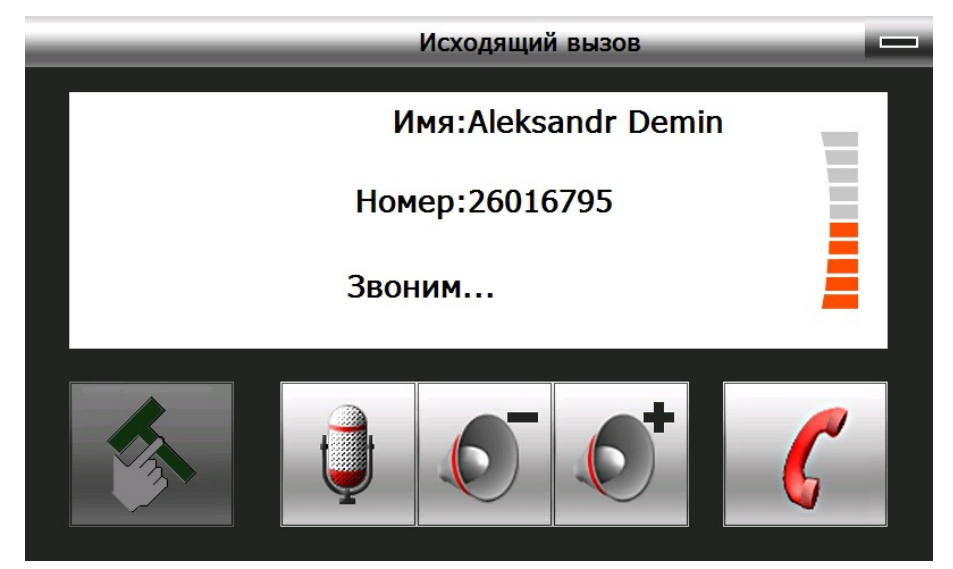

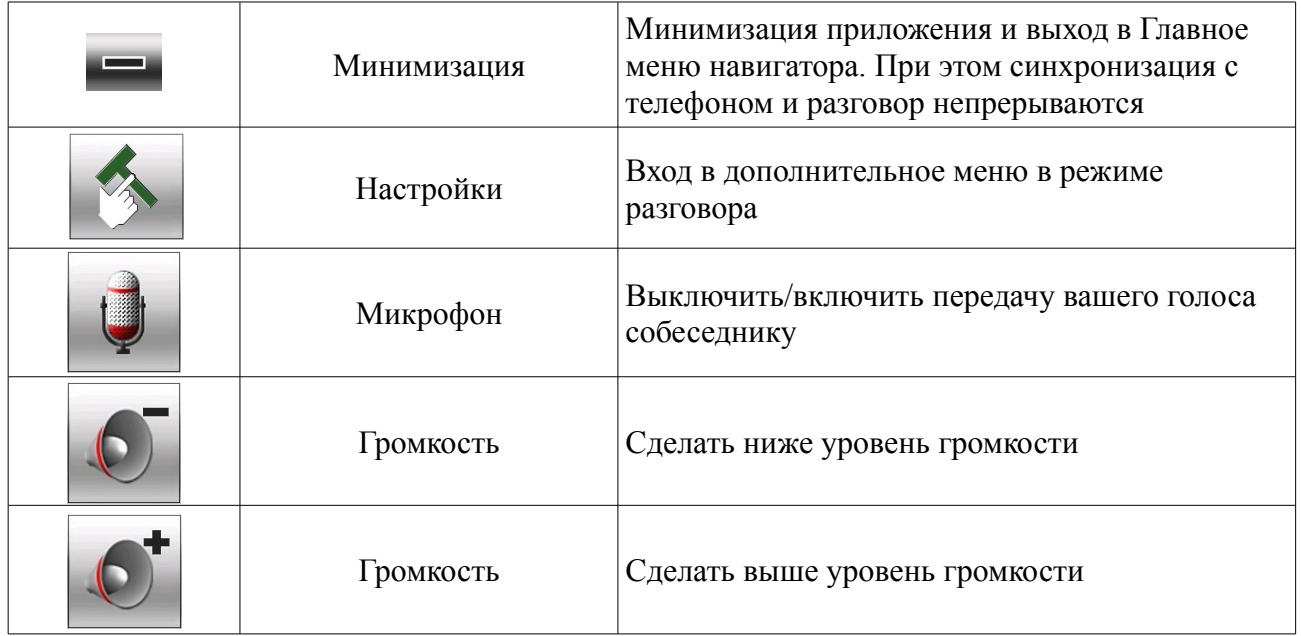

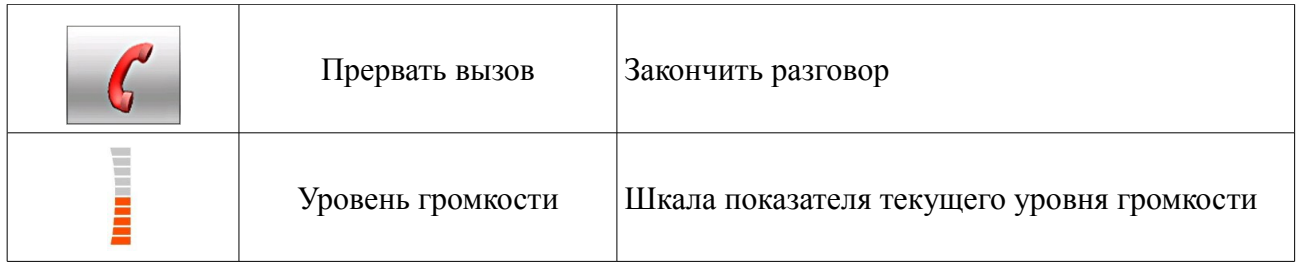

#### **Дополнительные настройки во время разговора**

Для того чтобы начать конференц связь, переключить звук или принять ещё один вызов не

прерывая связи, необходимо нажать на кнопку «Настройки»

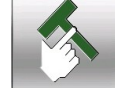

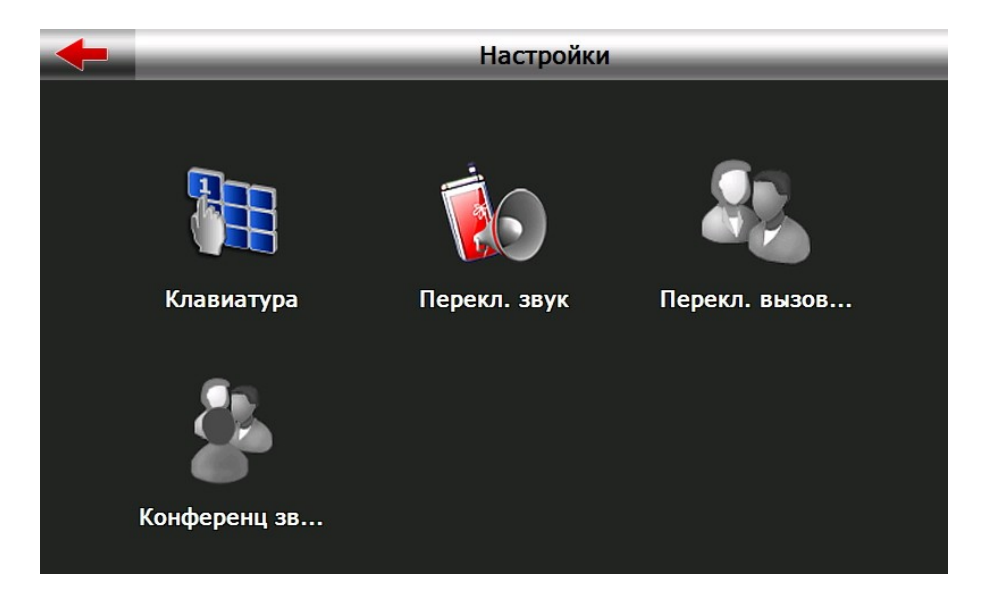

#### **Элементы управления**

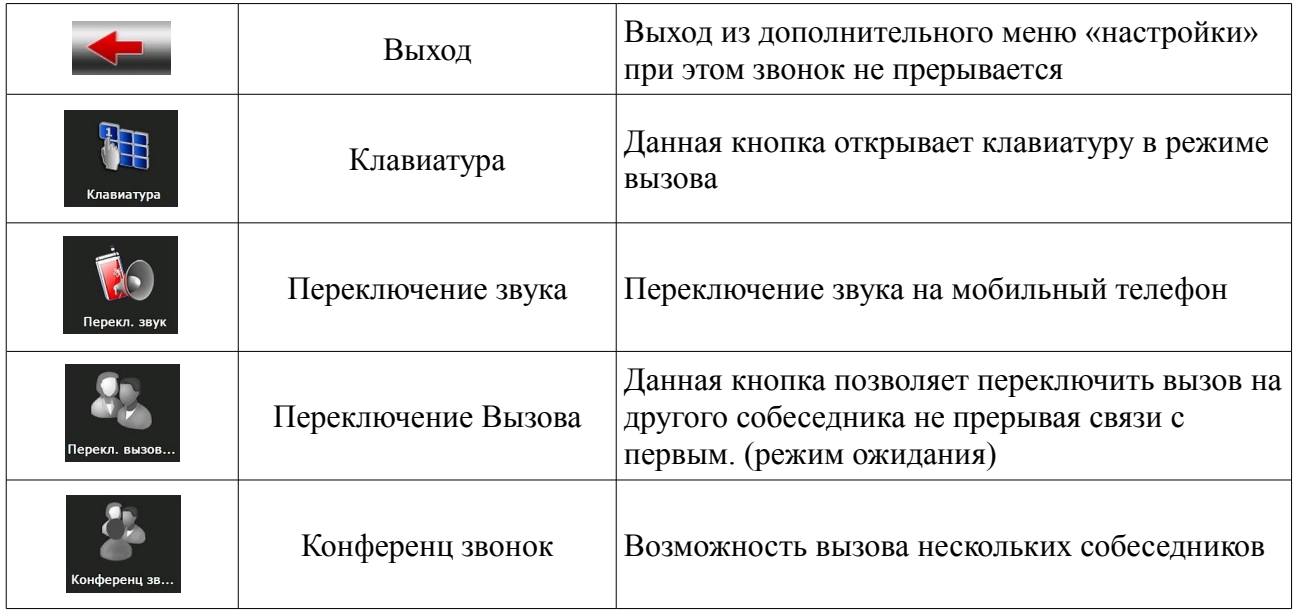

**[Важно]** Функции «Конференц звонок» и «Переключение вызова» будут работать только в том случае, если услуга активна и подключена у вашего сотового оператора.

Для просмотра журнала звонков нажмите иконку **[История звонков]**

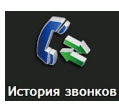

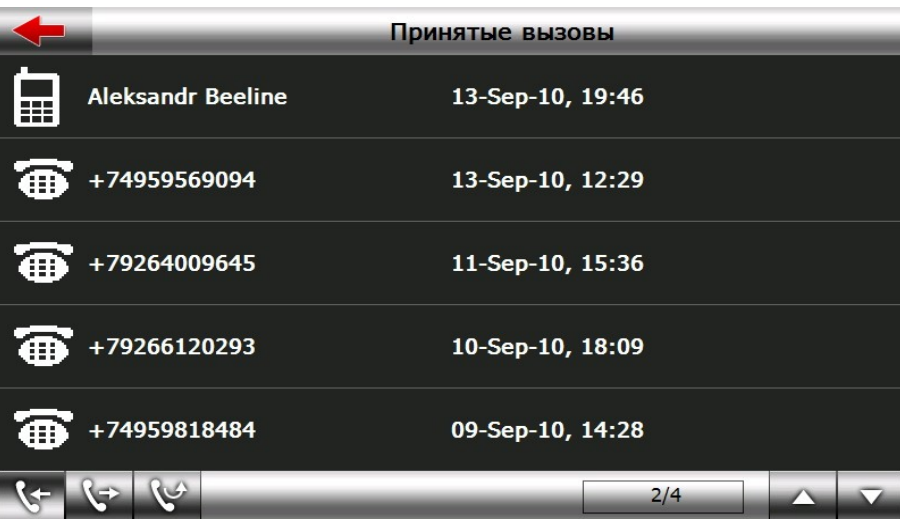

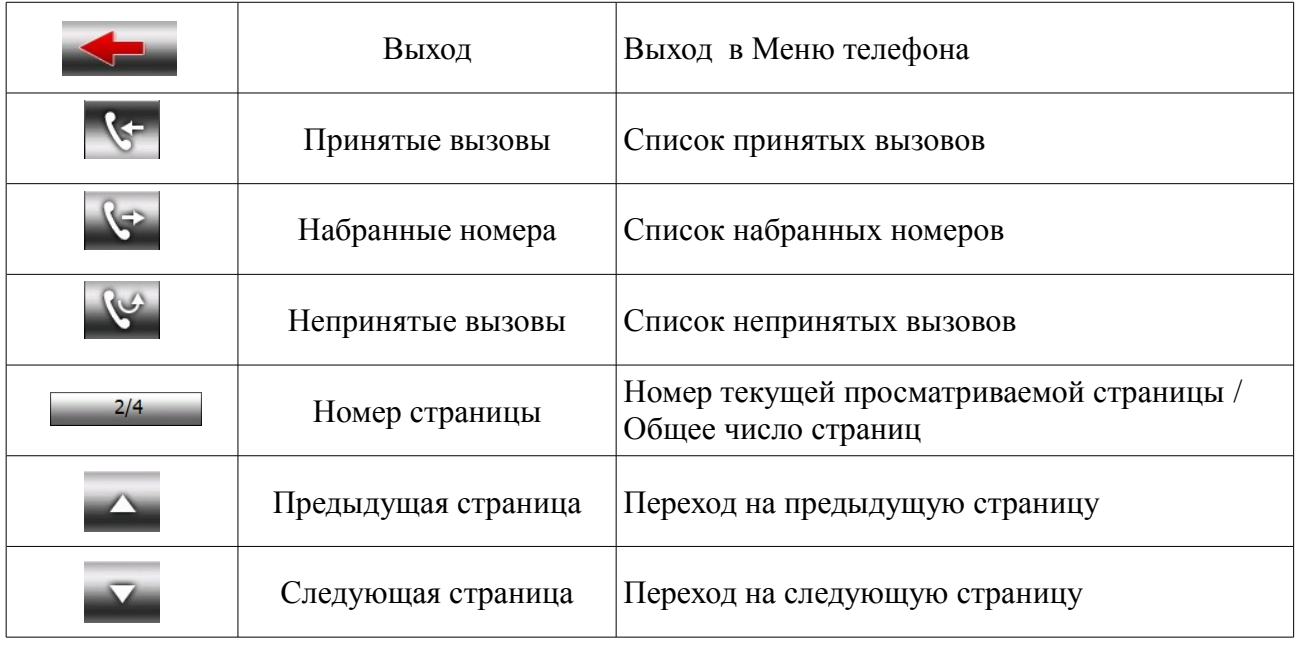

Для набора телефонного номера нажмите иконку **[Клавиатура для набора]** 

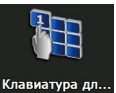

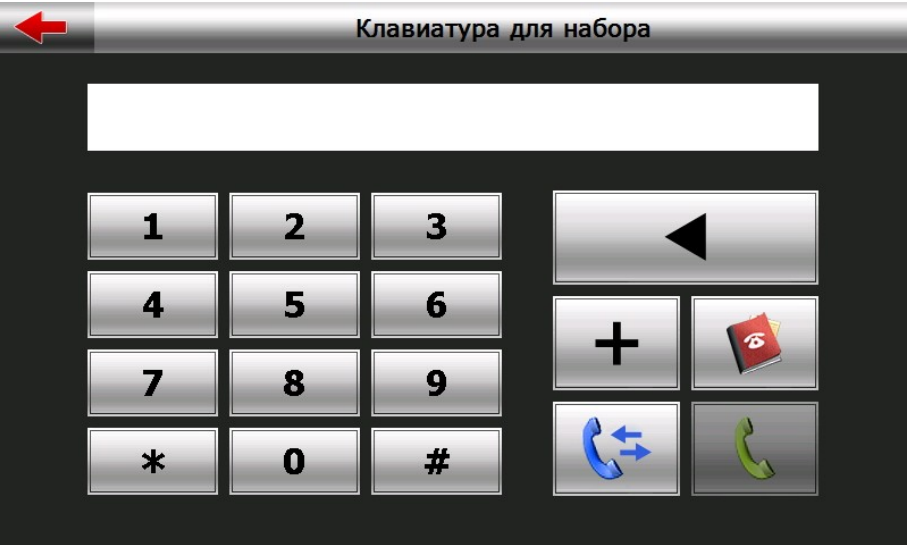

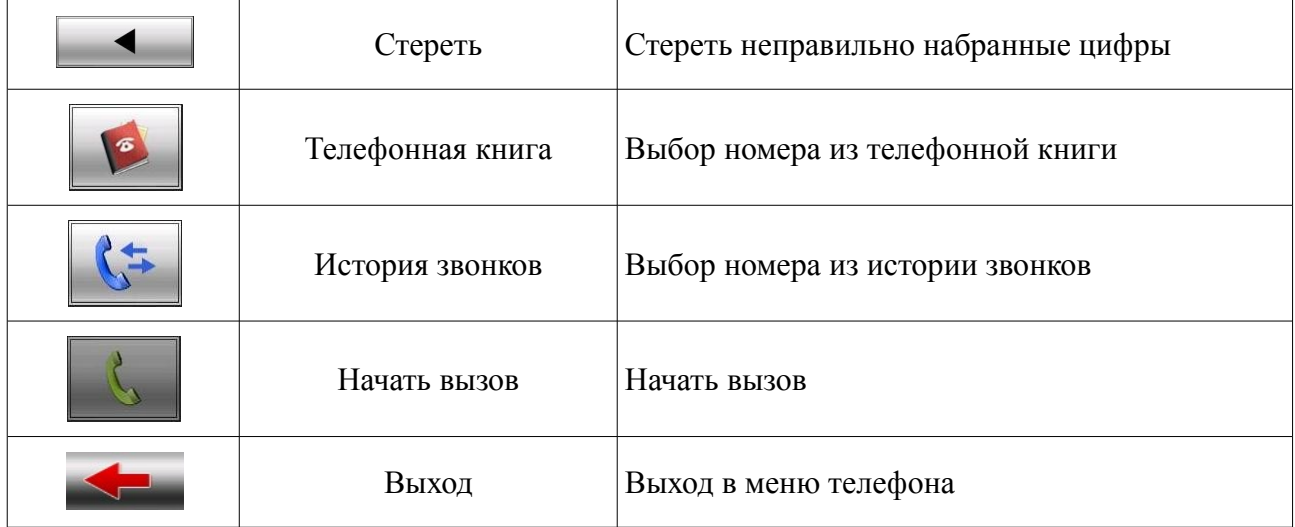

Чтобы прочитать SMS нажмите кнопку **[Сообщения]**

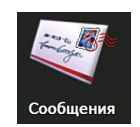

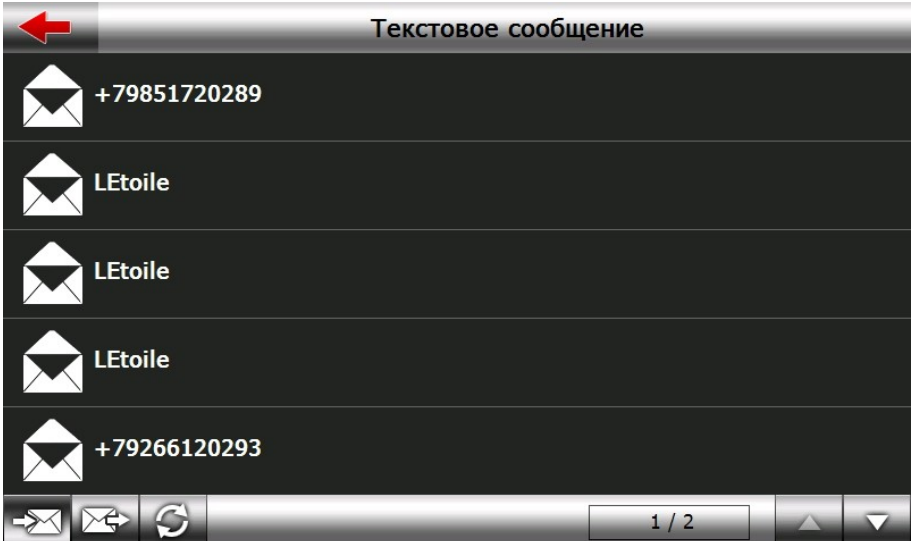

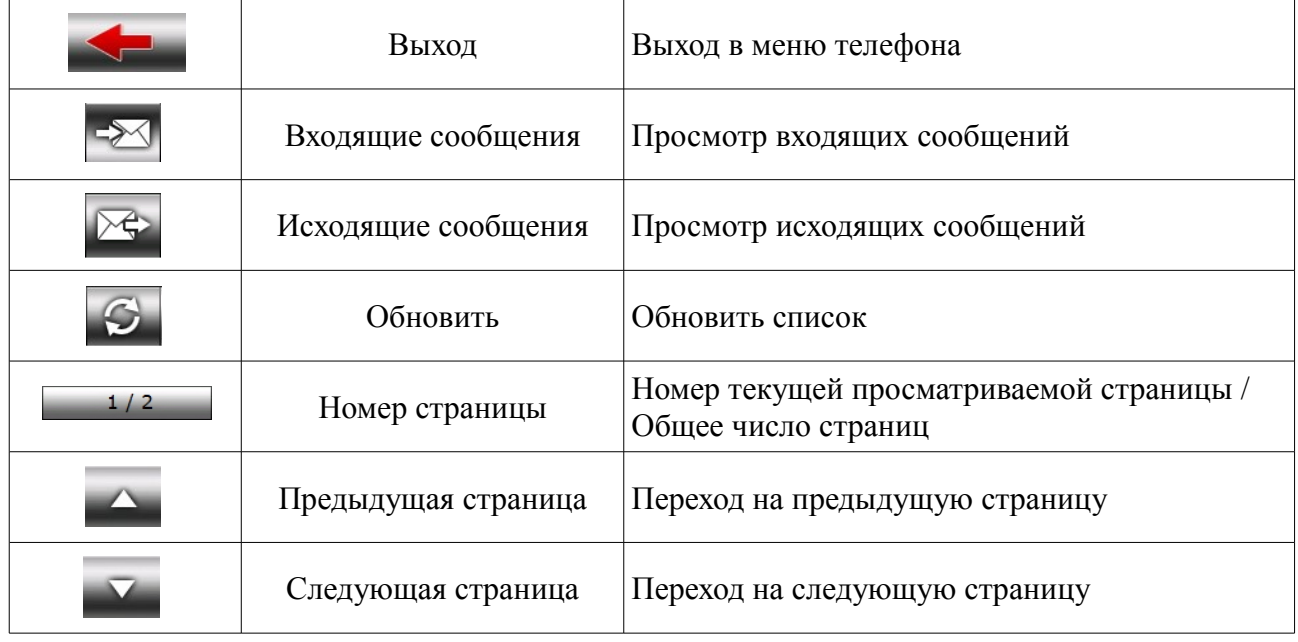

Для просмотра доступных файлов на телефоне нажмите кнопку **[Менеджер файлов]**

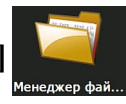

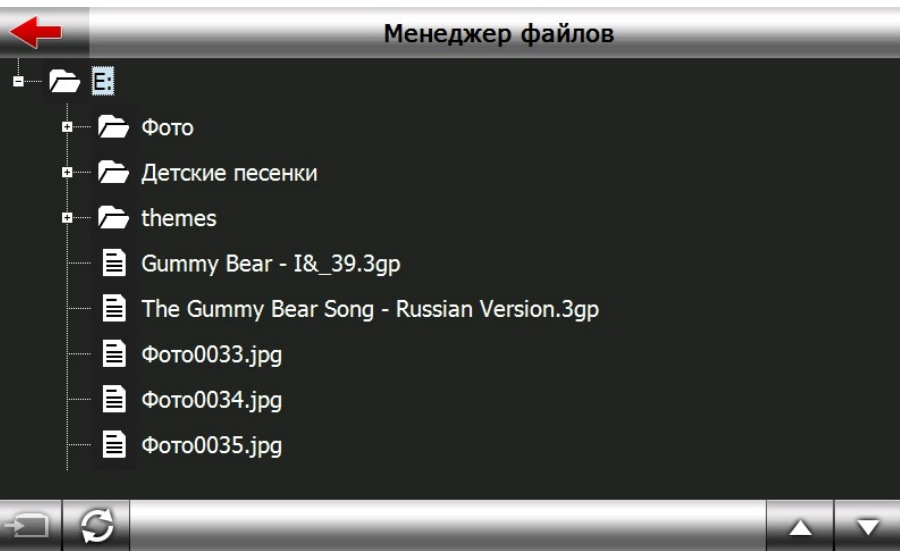

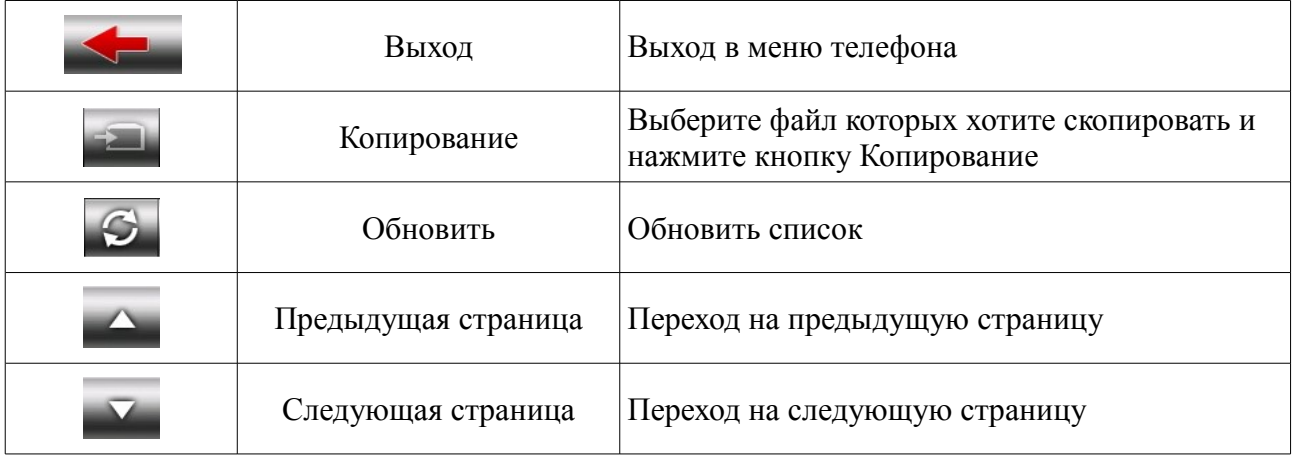

# Глава 3. Возможные неполадки и их устранение. Защита GPSнавигатора.

В случае возникновения проблем при эксплуатации GPS-навигатора, обратитесь к представленному ниже списку возможных неполадок и способам их устранения. В том случае, если вы не можете устранить неполадку самостоятельно, свяжитесь с сервисным центром, расположенным в вашем регионе.

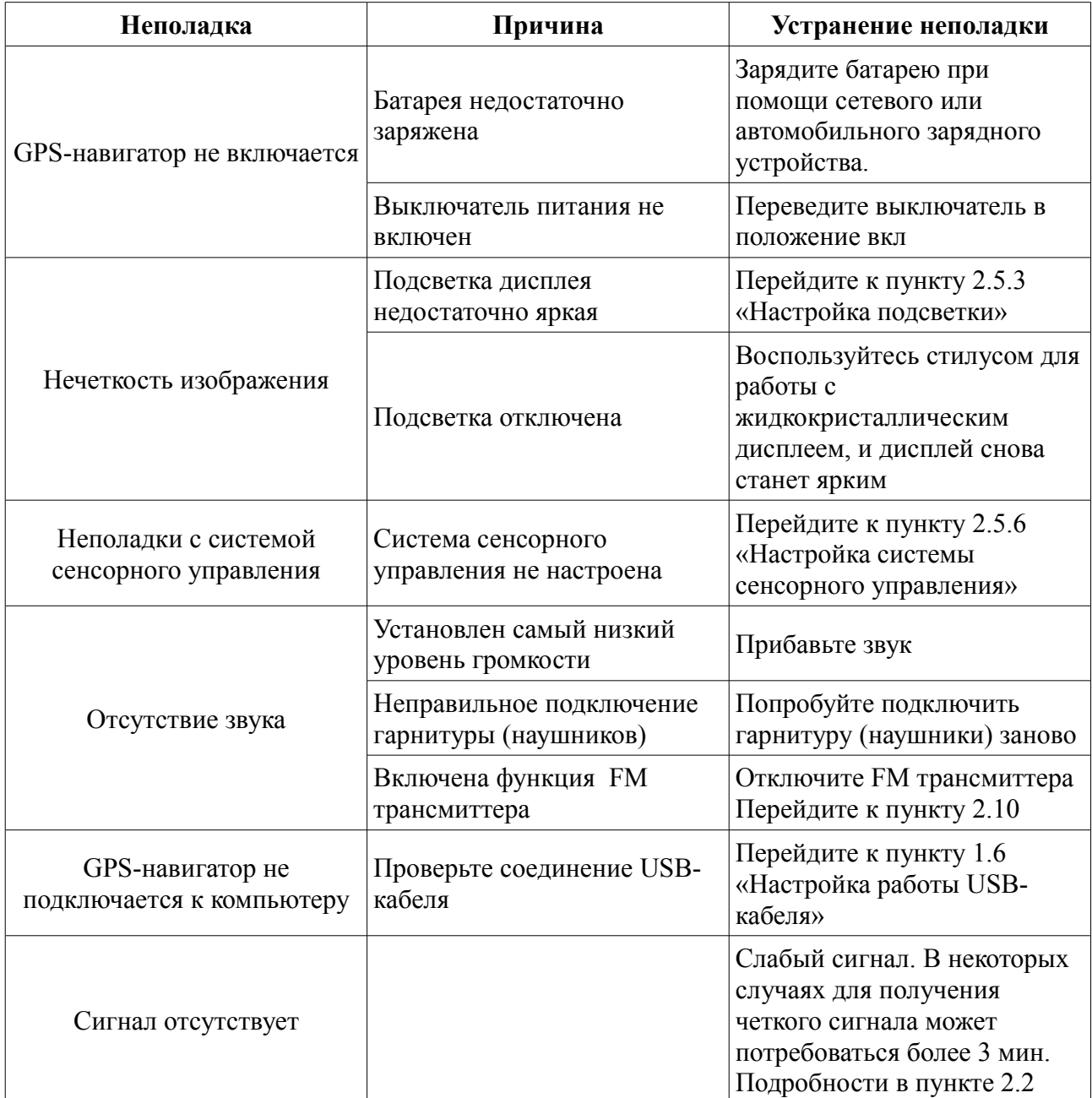

#### **3.1 Защита GPS-навигатора.**

Данный GPS-навигатор является надежным устройством, и если вы будете правильно с ним обращаться, он прослужит вам достаточно долго. Для того чтобы избежать возникновения каких-либо неполадок, пожалуйста, старайтесь соблюдать следующие меры предосторожности.

• Защита экрана: используйте стилус для работы с системой сенсорного управления. Старайтесь не ронять устройство, в противном случае вы рискуете повредить или разбить дисплей. Для чистки экрана используйте сухую тряпочку, слегка смоченную несколькими каплями стеклоочистительной жидкости. Никогда не распыляйте стеклоочистительную жидкость непосредственно на дисплей.

**[Важно]** Обязательно выключайте навигатор перед тем как будете чистить экран.

Избегайте падения устройства: падение с достаточно большой высоты или удар могут нанести серьезный ущерб наиболее хрупким деталям устройства, например, экрану.

**[Важно]** Наша компания не несет никакой ответственности за повреждение устройства в случае ДТП.

• Не используйте навигатор в условиях резко меняющейся температура, слишком высокой температуры (более 60°), слишком низкой температуры (ниже -10°), при высоком атмосферном давлении, в пыльных условиях, в грозу, при высокой влажности, а также вблизи едких жидкостей.

• Избегайте излучения: излучение от других устройств, может сказаться на работе дисплея. В случае удаления источника излучения на достаточное расстояние, дисплей снова начнет нормально функционировать.

**[Важно]** При перелете на самолете обязательно используйте специальную сумку для защиты от рентгеновского излучения при проверке багажа. Воздействие магнитных полей могут повредить системные данные навигатора.

• Старайтесь не использовать устройство при сильном освещении: сильное освещение или непосредственное воздействие ультрафиолетовых лучей могут пагубно сказаться на работоспособности данного GPS-навигатора.

Глава 4. Комплектация и спецификации.

#### **4.1 Комплектация.**

В комплект данного GPS-навигатора входят (пожалуйста, убедитесь в наличие всех предметов):

- GPS навигатор OODO
- Автомобильное зарядное устройство
- miniUSB кабель
- Краткое руководство пользователя, гарантийный талон
- Кронштейн для крепления устройства в автомобиле
- Зарядное устройство 12/24В (автомобильное)
- Зарядное устройство 220В (сетевое)
- Стерео наушники
- Замшевый чехол
- Карта памяти microSD 2Gb

Убедительная просьба использовать только оригинальные аксессуары, поставляемые нашей компанией. В случае отсутствия какого-либо из перечисленных аксессуаров или брака, незамедлительно свяжитесь с нашим торговым представителем в вашем регионе.

# **4.2 Спецификации.**

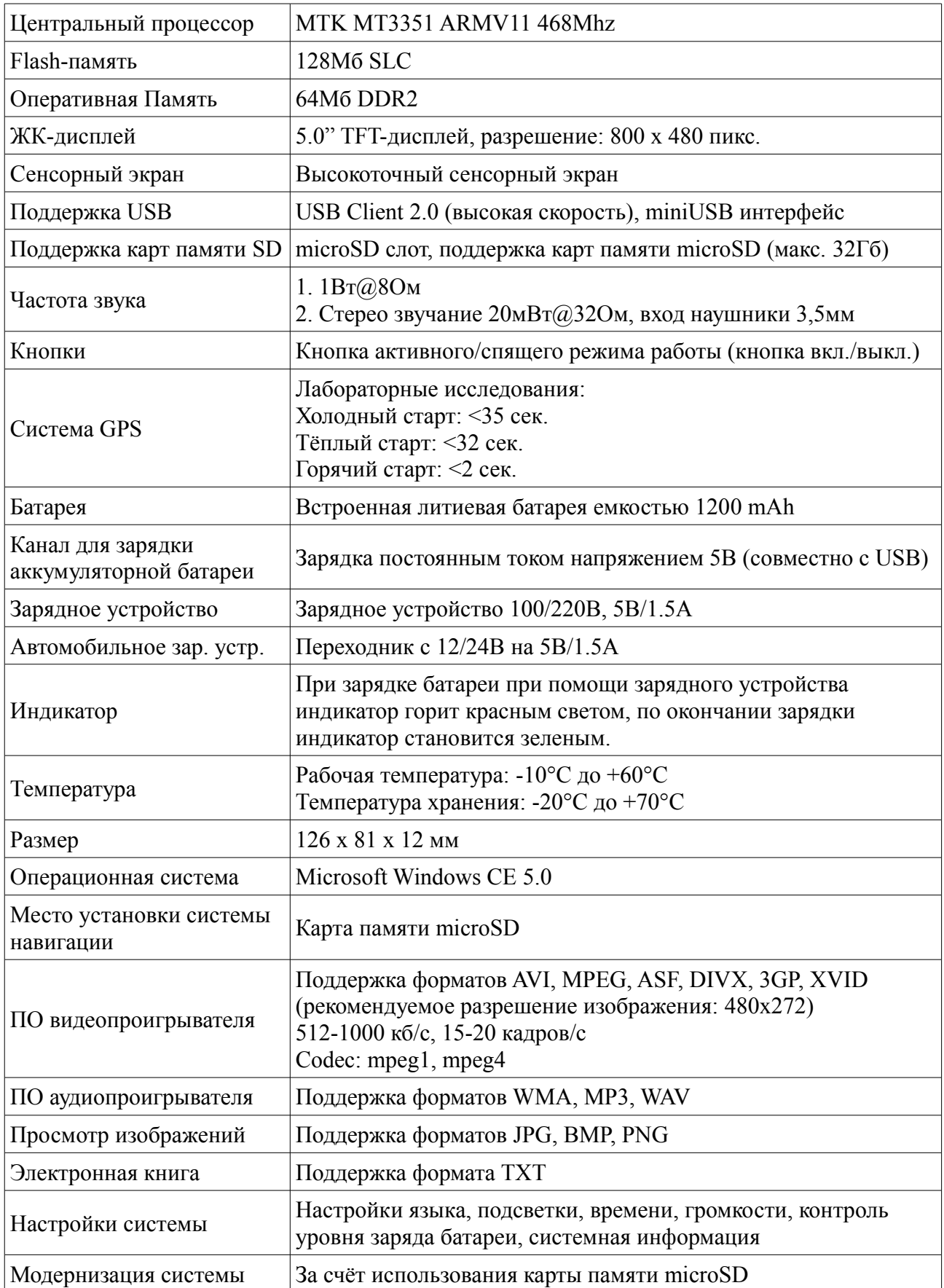